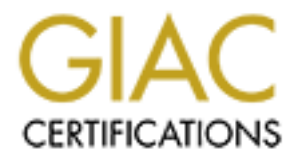

## Global Information Assurance Certification Paper

### Copyright SANS Institute [Author Retains Full Rights](http://www.giac.org)

This paper is taken from the GIAC directory of certified professionals. Reposting is not permited without express written permission.

# Linux Red Hat 7.1 Security Assessment

# EIHUX Red Hat 7.1<br>
Security Assessment<br>
GIAC<br>
Enterprises<br>
ANS Practicum, DC May 2001 Conference<br>
<sub>By: Bente Petersen</sub> GIAC Enterprises

SANS Practicum, DC May 2001 Conference

By: Bente Petersen Version #: 1.6d Date: July 25, 2001

#### **Table of Contents**

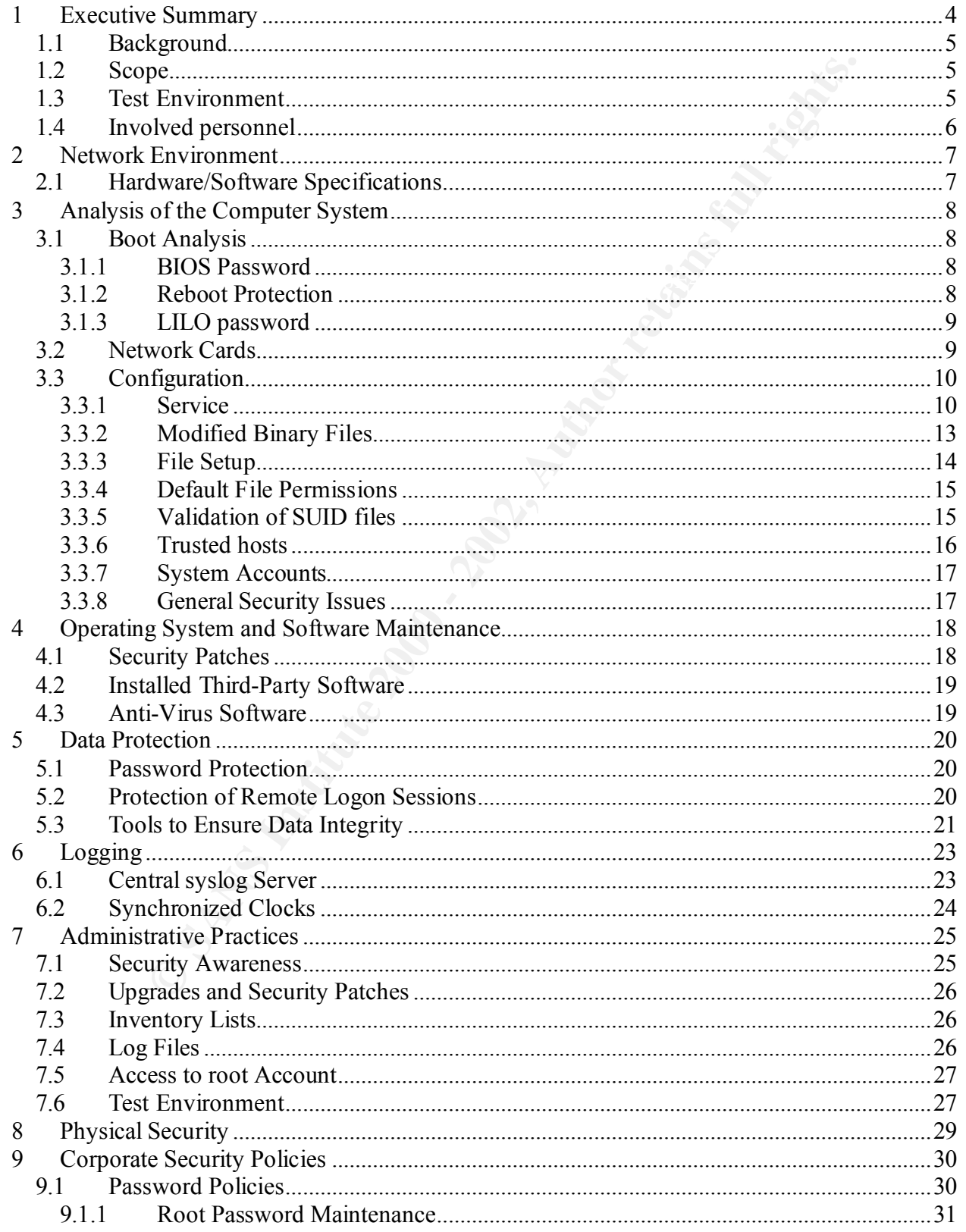

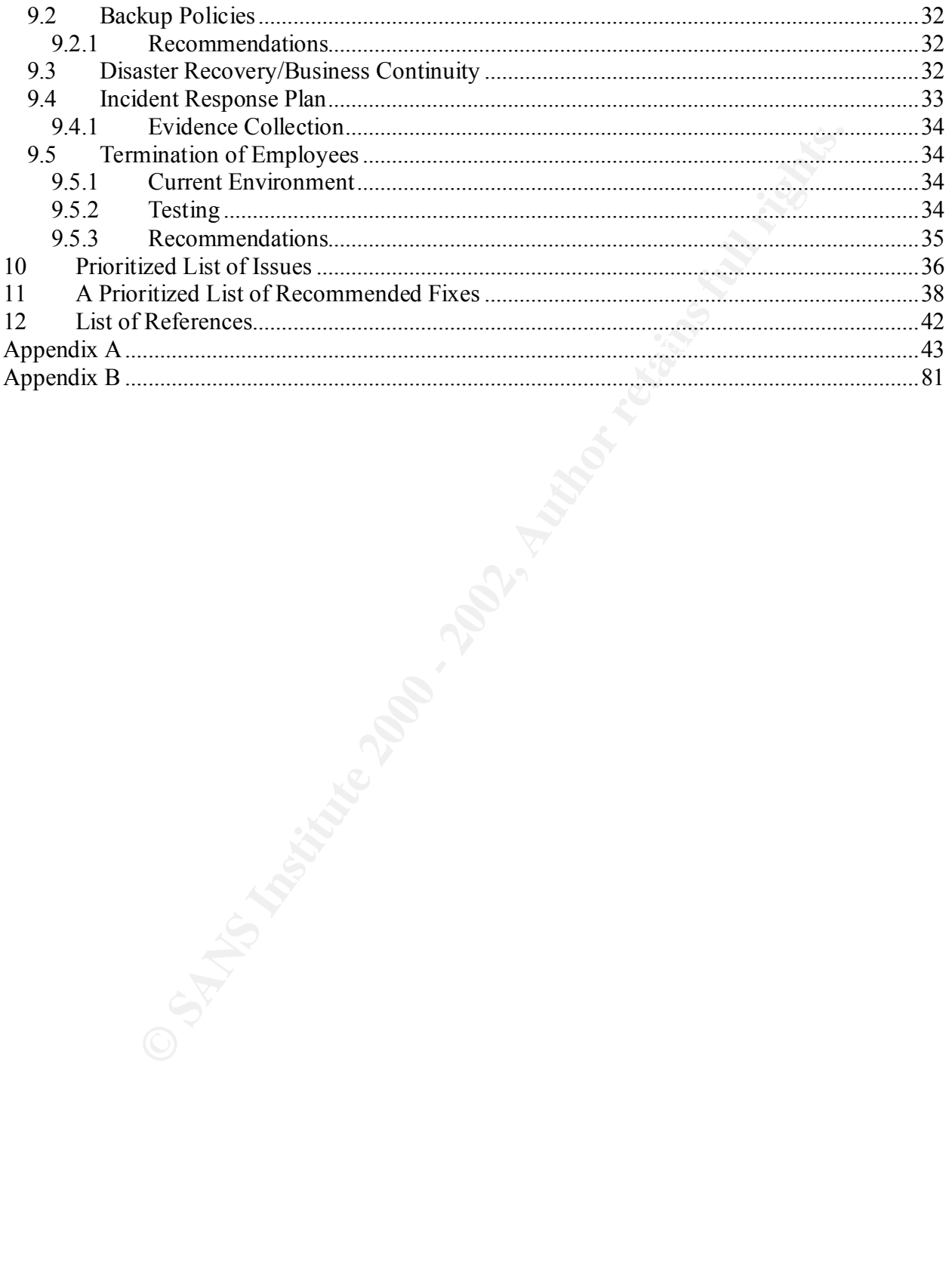

#### **1 Executive Summary**

GIAC Enterprises is currently expanding its IT environment. The company is growing fast and the need for a larger IT infrastructure is significant. The management recently decided to lease a DSL connection to connect the company to the Internet, and wanted to ensure that this connection will be as secure as possible. The host Idunn will be functioning as a router/firewall, and the IT management engaged the Internal Audit department to perform an analysis of the host before it will be configured. In addition, management wanted an analysis of the overall security awareness in the organization.

 $\text{where detected:}$ Several tests were done on Idunn to reveal any security flaws and the following high risk issues

The physical security of the server and its location is of great concern. A new secure computer room is being constructed, but the server needs to be secured in the mean time physically and via software/operating system configurations. Furthermore, the operating system on the server has not been upgraded to ensure that the latest security holes have been closed, and unnecessary services are running leaving potential access paths for intruders.

On Idunn several users with privileged access rights have enabled user accounts even though they have either left the company or moved to other positions within the company. Lack of control and routines for disabling user accounts can cause serious security breaches. Resent studies has shown that a high number of attacks come from within the organization.

larger IT infrastructure is significant. The management recently decided to ensure that this and on to connect the company to the Internet, and wanted to ensure that his ill be as secure as possible. The host Idum will be The procedures for connecting to servers remotely should be changed immediately since the current methods allow for transferring logon information such as username and password across the network in clear-text. A malicious user may obtain this information by installing a sniffer tool on one of the systems in the network. SSH or another secure method should be implemented and used for all remote connections to the servers from within the internal network or from outside the network via dial-up or DLS connections.

In general the awareness of security in the IT department needs to be enhanced. The System Administrators should be educated in security related issues, and be given time to keep track of the latest security incidents.

 $\mathbf{employees}$  at all times. Furthermore, there are no policies and procedures for security related issues in the organization and it is important that these will be developed as soon as possible. The policies and procedures should include topics such as backup, incident response, business continuity, passwords, user management etc. Lack of formal policies and procedures at the corporate level can result in security issues not being addressed properly or not at all. Furthermore, policies and procedures can function as a learning tool for new employees and should be made available for all

#### **1.1 Background**

GIAC Enterprises is a fast growing company which is expanding its current network environment. The company recently obtained a DSL connection which will allow the company's hosts to access the Internet as well as allow for the implementation of a web server which can be accessed by the company's customers. The company would like to expand its network gradually and at minimal cost in the first phase. All servers will therefore be running Linux and use open source software solutions.

#### $K_{\rm eff}$  fingerprint  $\mathcal{L}_{\rm eff}$  and  $\mathcal{L}_{\rm eff}$  and  $\mathcal{L}_{\rm eff}$ **1.2 Scope**

s the Internet as well as allow for the implementation of a web server which as the ompany 's customers. The company would like to expand its network gluces in the first phase. All servers will therefore be running Linux a The scope of this project was to ensure that the operating system on the host Idunn is set up as secure as possible. The host will function as a router connecting the internal network to the Internet. The scope of this audit includes a security assessment of the operating system, hardware and physical security as well as security policies and procedures in general. GIAC Enterprises want to ensure that the network is as secure as possible before connecting to the Internet. The security assessment of the host will therefore be performed before it is connected to the Internet. A firewall software is planned to be installed on the server. An audit of firewall rules is beyond the scope of this audit. This will be covered in another audit project.

The report is divided in two main parts. Part one will give a detailed analysis of the security assessment performed on Idunn and what actions need to be taken in order to apply the proper security without hindering the functionality of the host in its future environment. Part two will describe the current procedures and policies implemented in the organization related to the IT environment, and suggested enhancements.

#### **1.3 Test Environment**

The testing was performed by the Internal Audit IT team. Several tools and commands were run on the server and several files were extracted for analysis. Vulnerability scanning tools were run from an audit laptop connected to the server over the internal network. Since the files extracted, output of commands and reports from the tools as well as this report contain highly sensitive information it was stored on the laptop computer and encrypted with PGP. The deliverable is a PGP encrypted CD containing this report and complete reports of test results and output of commands. The pass-phrase can be obtained from the Internal Audit team.

The following tools<sup>1</sup> were used to perform the audit:

<sup>&</sup>lt;sup>1</sup> Links to all software are listed in  $\frac{\text{Appendix }B}{\text{Appendix }B}$ .

- **Tiger**  The system security scanner was run on the server and used to detect insecurities allowing users on the local host to gain unauthorized privileges. Tiger is a freeware developed by Texas A&M. The scanner is not kept up to date with the latest Linux versions so additional security checks will need to be done in order to obtain a complete security assessment. However, the scanner will detect a fair amount of vulnerabilities.
- **Nmap** The port scanner was run from a laptop connected to the internal network and it detected the ports currently set to open on Idunn.
- Wassessment. Invower, the scanner will detecte a fail all modulation of vullerates and transmit with control of scanner was run from a laptop connected to the internal network and it of the creative set to open on Idum.<br>Th **Crack**- The password file was checked by the Crack application to detect any easily guessable passwords. Crack was developed by Alec D. E. Muffet.

In addition several files were downloaded and analyzed and several commands were run. These will be described in detail where the vulnerabilities are discussed.

#### **1.4 Involved personnel**

The audit was conducted by Bente Petersen, Internal Audit, IT group, and supervised by John Nilsen, Manager of the Internal Audit group. The audit was conducted July  $16<sup>th</sup>$  - July  $20<sup>th</sup>$ , 2001.

The audit team met with the following personnel:

- Ellen Olsen, HR Representative
- Lisa Hansen, IT Director
- Ron Porter, System Administrator
- Matthew Pinetree, Junior System Administrator

#### **2 Network Environment**

The host named Idunn was previously used as a test server for the web developers who were primarily outside consultants. For various business reasons the System Administrators were unable to perform the recommended approach which was to rebuild the system from scratch before implementing it as a router.

Idunn will function as the internal network's interface to the Internet and will have firewall software installed. The host has3 interfaces; 1 for connection to the Internet via DSL, one for connecting to the DMZ environment where the web servers reside and the third connecting to the internal network. The diagram below describes the environment where Idunn will function.

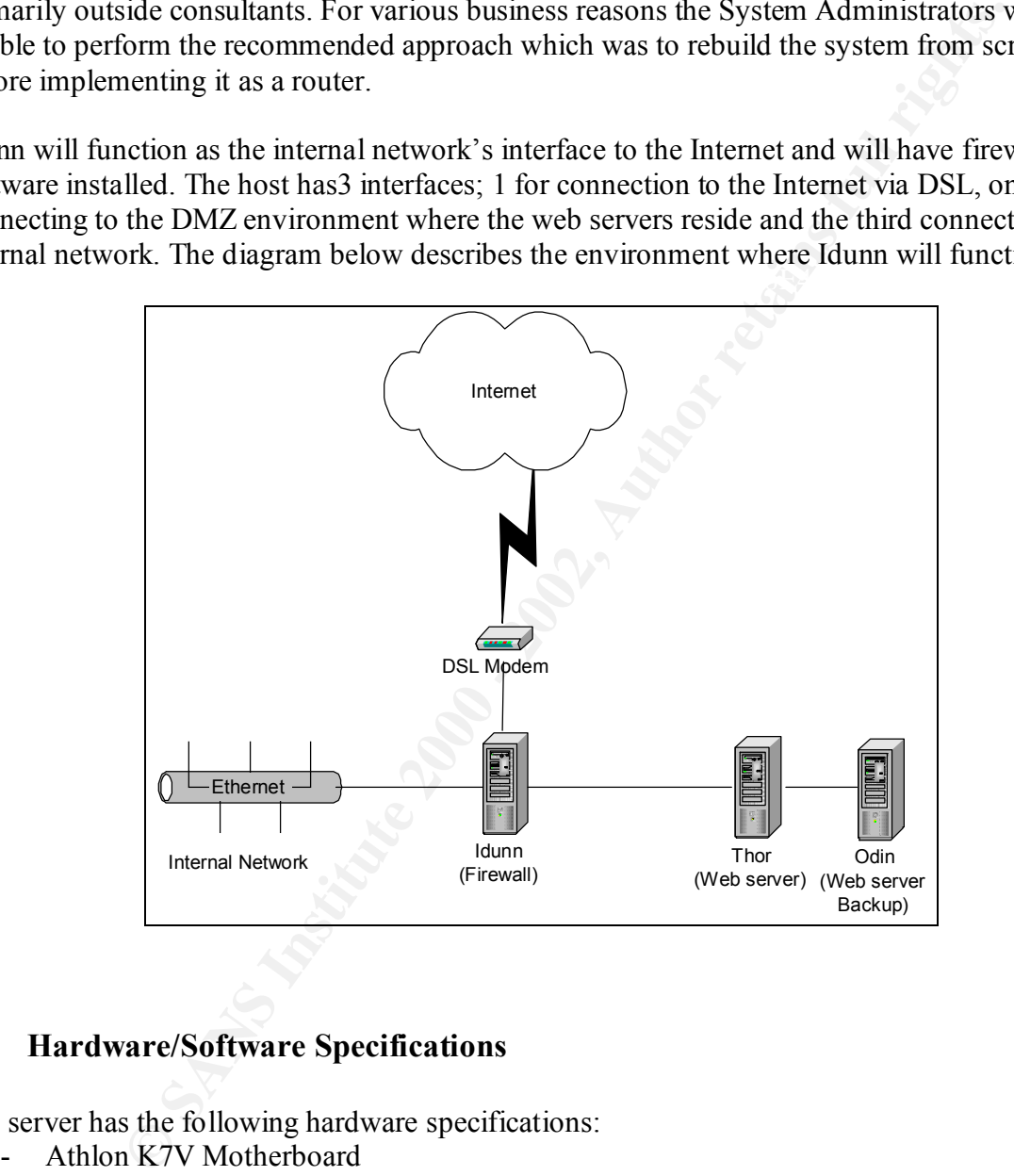

#### **2.1 Hardware/Software Specifications**

The server has the following hardware specifications:

- Athlon K7V Motherboard
- AMD Athlon K7 750 MHz
- 256 Mb Memory
- 1 10GB Western Digital HD
- 2 LinkSys Etherfast Network cards
- 1 3com EtherLink Network Card

The server has the following operating system specifications:

- Red Hat 7.1

#### **3 Analysis of the Computer System**

#### **3.1 Boot Analysis**

#### *3.1.1 BIOS Password*

password can be set by entering the system's BIOS settings when booting the system. The BIOS password was not set on the server. A BIOS password can prevent unauthorized users from changing the CMOS settings on the system. This password should follow general password setting rules, see chapter 9.1, and should by no means be the same as the root password on the system since there are several programs available for cracking BIOS passwords. The BIOS

#### *3.1.2 Reboot Protection*

*nalysis***<br>** *Password***<br>
Exerce cannot be server. A BIOS password can prevent unauthoris<br>
gence cannot system. This password should by an one mass the cannot be server and the<br>
phere are exerced programs available for crack** The init process is the first process started on Linux systems. Red Hat and many other distributions of Linux use a System V based init process which is based on different runlevels. A runlevel are different modes of running the system such as single user mode, multiuser mode etc. The file called /etc/inittab controls the settings for the init process. One of the default setting for this process controls whether rebooting from the console using the "Control + Alt + Del" keys is allowed. A review of the /etc/inittab file on Idunn showed that this feature is allowed on the server.

The audit team recommends disabling this setting since users with access to reboot a system to single user mode may change security settings and configuration of the system. To disable this setting edit the /etc/inittab file and replace the line:

#### **ca::ctrlaltdel:/sbin/shutdown –t3 –r now**

with the line:

#### **#ca::ctrlaltdel:/sbin/shutdown –t3 –r now**

Also, by default users do not have to enter the root password to enter single user mode when rebooting. Users with access to reboot a system to single user mode may change security settings and configuration on the system.

To disable this feature replace the following line in the /etc/inittab file after the si::sysinit… entry:

#### **~~:S:wait:/sbin/sulogin**

These settings are displayed in more detail in Appendix A, on page 49.

#### *3.1.3 LILO password*

Analyzing the /etc/lilo.conf file revealed that the LILO password is not set on the server.

Account The revealed that the LILU password is not set on the risk of the risk of the risk of the risk of the seven the different in single user mode. The password is stored in the  $/$ stic  $/$ 1110 . conf find the mathem th  $K_{\rm eff}$  fingerprint  $\mathcal{L}_{\rm eff}$  and  $\mathcal{L}_{\rm eff}$  and  $\mathcal{L}_{\rm eff}$ Since the server is located in a non-secure environment, see chapter 8, the Audit team recommends that the LILO password be set to protect the server in addition to the root password when booting in single user mode. The password is stored in the /etc/lilo.conf file in clear text so the permissions of the file should be set to 600. The password should not be the same as the BIOS or root passwords, and should follow general password setting policies, see chapter 9.1.

To set the LILO password edit the following parameters in the /etc/lilo.conf file:

```
password = newpassword
restricted
```
The /etc/lilo.conf file should only be accessible by root, and to ensure this the following command should be run:

chmod 600 /etc/lilo.conf

To make the changes to the /etc/lilo.conf file take effect, run the following command:

/sbin/lilo

#### **3.2 Network Cards**

The server will function as the gateway for traffic coming in and going out of the internal network and will therefore be a prime target for the installation of network sniffers. Since the server was previously used as a test box with no real control of the various types of software installed, a test was conducted to ensure that the network cards were not set in promiscuous mode and allowing for sniffing all traffic passing on the network.

The command  $if$  config was run on the server and revealed that none of the network cards were in promiscuous mode. The output of this command can be seen in Appendix A, page 48.

 $K = \frac{1}{2}$  Fa $\frac{1}{2}$  Fa $\frac{1}{2}$   $\frac{1}{2}$   $\frac{1$ The Audit team recommends that this command is run on a regular basis to detect if a sniffer is installed.

#### **3.3 Configuration**

#### *3.3.1 Service*

**E**<br> **EXECUTE:** SURFACT ON THE SURFACT ON THE SURFACT ON THE SURFACT ONE AND THE CHECT ON MONET WAS SURFACT ON THE MULTIMORY AND HIGH THAT UNITAL OND WAS LATTED TO ANOTHING WITH SUPPOSE THE WAS DEPTHD WITH SWED TO WE ARE S To discover which services was running on Idunn the port scanning tool Nmap was used to see which ports were open and listening. Most services run on predefined ports and this makes it easier for an intruder to know what services are running on the system. Nmap was run using the command line option (the Audit team decided not to use the GUI version called Nmapfe).

scans are in Appendix A, page 65. Nmap was run with several options to get the most complete scan. The output of the various

• Nmap TCP SYNscan:

This option sends the first SYN packet in the three-way handshake. If the service is listening on this port a SYN/ACK packet will be returned. Nmap will not finish the three-way handshake.

- Nmap TCP connect scan: Performs a full TCP connect() port scan. This is the only option available for users running the tool without root privileges.
- Nmap UDP scan:

A 0-byte UDP packet is sent to each port on the target machine. If the target returns an ICMP port unreachable the port is closed.

The services listed in the table below were detected with the Nmap tool. The table also shows the services started in the xinetd.conf file. The xinetd.conf file can be seen in Appendix A, page 50.

| <b>Services</b> | Port                              | xinetd.conf | <b>Description</b>                                                                                                    |
|-----------------|-----------------------------------|-------------|----------------------------------------------------------------------------------------------------|
| ftp             | <b>TCP 21</b>                     | X           | The File Transfer Protocol (FTP) is used to transfer complete files between systems and<br>was the de-facto file transfer method until HTTP was developed. FTP will authenticate<br>users logging in to the service, but the username and password is sent in clear text. There<br>are several vulnerabilities reported on FTP servers and many of these have lead to<br>compromise of the root account.                                                                                                    |
| ssh             | <b>TCP 22</b>                     | $\mathbf X$ | SSH was created to be a secure replacement for the r-commands running on UNIX<br>systems such as rlogin. SSH will protect data through various encryption algorithms and<br>also includes several authentication methods.                                                                                                    |
| telnet          | <b>TCP 23</b>                     | $\mathbf X$ | Telnet allows for logging on to a remote computer on the Internet and provides a "virtual<br>terminal" on the remote computer. Telnet displays all information in clear-text and is<br>therefore a risk for malicious users running sniffer programs on the network. Telnet is<br>also susceptible to hijacking attacks where an attacker will take control of the session<br>during the logon procedure. Telnet requires that the user enters the username and<br>password upon connection, but this information is also transmitted in clear-text. |
| smtp            | TCP <sub>25</sub>                 |             | The Simple Mail Transfer Protocol (SMTP) allows for transfer of electronic mail<br>between systems. The mail program used most on UNIX system is sendmail <sup>2</sup> . There are<br>several known security vulnerabilities in sendmail. "One of the main reasons for<br>sendmail's problems is its all-in-one design. The programs is extremely complicated,<br>runs as superuser, freely accepts connections from any computer on the Internet, and has<br>a rich command language."3                                                             |
| finger          | <b>TCP 79</b>                     |             | Finger is a program which allows for displaying personal information on the server and<br>over the network. It will also display a list of all users on the system, and this<br>information can be exploited by an intruder.                                                                                                    |
| http            | <b>TCP 80</b>                     | $\mathbf X$ | The Hypertext Transfer Protocol (HTTP) is used to request and receive documents from<br>servers on WWW.                                                                                                    |
| sunrpc          | <b>TCP 111,</b><br><b>UDP 111</b> |             | The Sun RPC portmapper programs is used to dynamically assign the TCP and UDP<br>ports used for RPC (Remote Procedure Calls) programs. The portmapper allows any                                                                                                    |

<sup>&</sup>lt;sup>2</sup> Developed at the University of California at Berkeley.<br><sup>3</sup> Garfinkel & Spafford, Practical UNIX & Internet Security

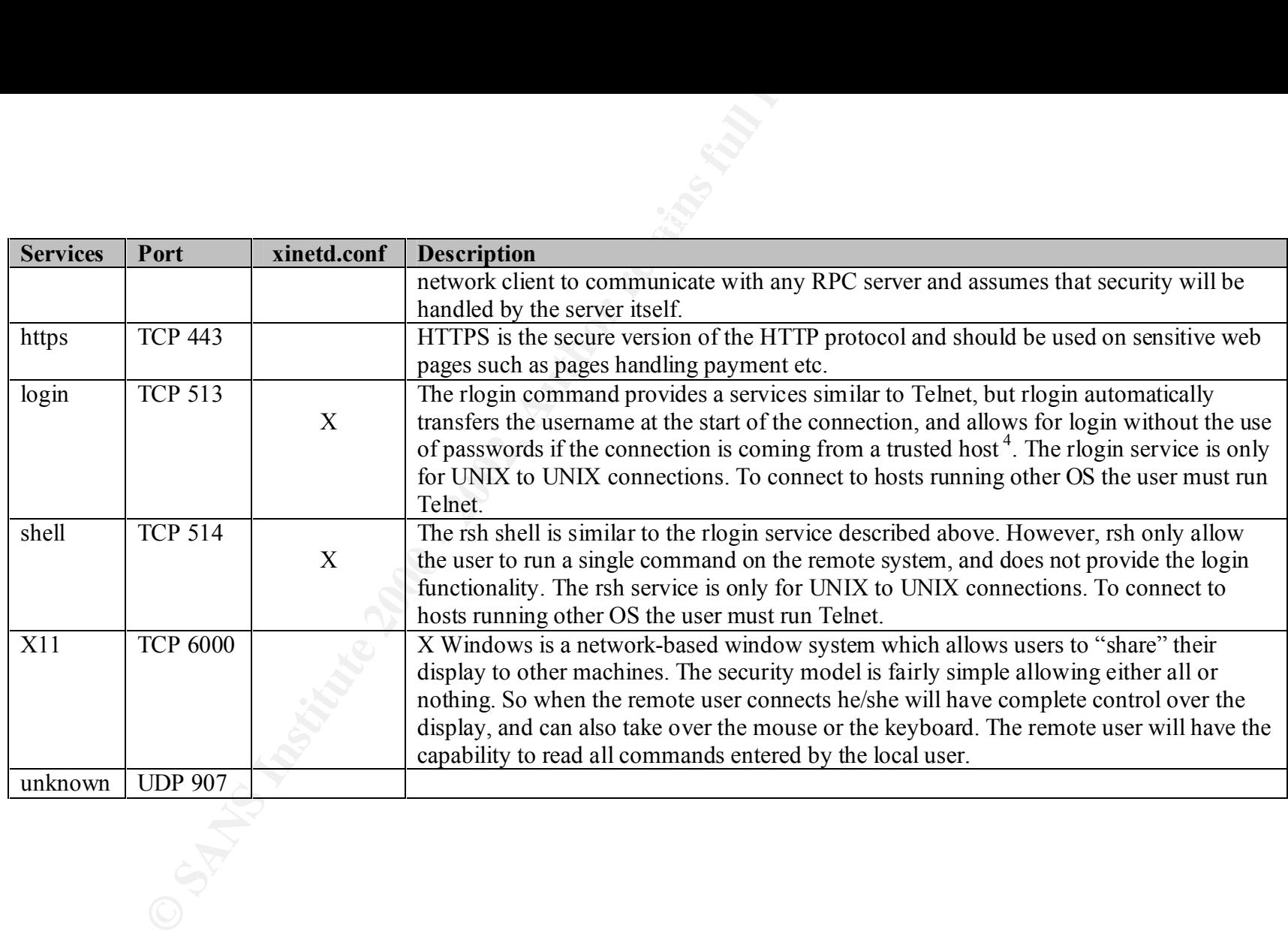

<sup>&</sup>lt;sup>4</sup> Trusted hosts <u>see chapter 3.3.6</u>

Idunn should only be running the firewall services and all unnecessary services should be removed. The audit team recommends removing the FTP service. The service will not be used on this server and leaving it on the server may cause security risks. Since the service will not be used it will most likely not be maintained and upgraded when new security patches become available for the FTP service.

The finger service should be disabled. The information displayed by this service can be used in a social engineering attack by an intruder.

Idunn will not run as a mail server so the smtp service should be disabled.

The telnet, login and shell services should be disabled. According to the System Administrators Telnet is currently used by the Administrators for connecting to the server remotely. SSH is installed on the server, but not configured and not used by the System Administrators. SSH will allow for the same service as Telnet, but will encrypt the communication session.

HTTPS should be disabled on Idunn since this server will not sun as a web server. Even though this is a secure service any unnecessary services should be disabled.

X Windows should also be disabled on Idunn. All remote connections should be done via SSH. If X Windows is needed for administrational purposes it should be forwarded by SSH.

The UDP service on port 907 was listed as unknown by nmap. To further investigate this service the netstat command was run on the Idunn server. This did not reveal the type of service, and the report can be viewed on <u>page 46.</u> The Audit team then used the tool  $l$  sof<sup>5</sup> and the tool revealed that the service is an rcp service which should be disabled. The complete output of the lsof command is on page 47.

#### *3.3.2 Modified Binary Files*

**SNET HATT AND THE SET THE SET ALT AND THE SET AND THE SET SURVERT AND THE SET STAND IN THE SET STAND AND AND THE STAND AND AND THE STAND AND AND THE STAND AND AND THE STAND AND AND THE STAND AND AND THE STAND AND AND THE** The server was left unattended in an unsafe area from July  $2<sup>nd</sup>$  until July 15<sup>th</sup> so checks was performed to ensure that no binaries had been edited in this time period. The touch command was run to create a file with the time stamp of July  $1<sup>st</sup>$ , then the find command was run to detect files that were newer than this file. The complete command sequence and output can be seen on page 43.

 5 lsof is included in the Red Hat 7.1 package.

The following files had been edited:

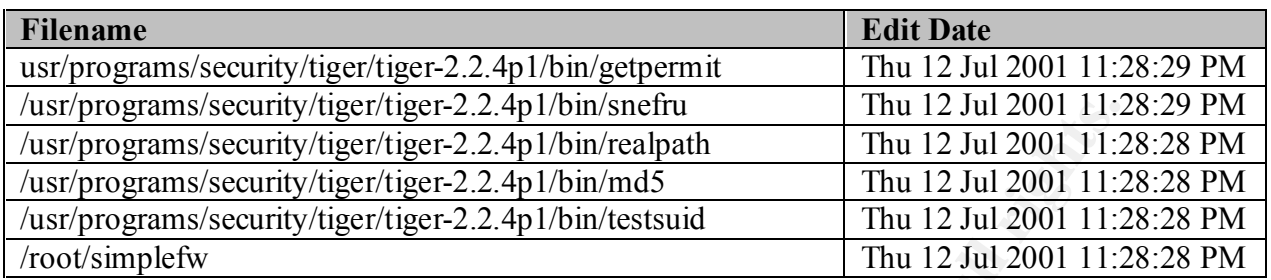

by one of the System Administrators and will be removed shortly. No issues were detected The result was discussed with the System Administrators and they could verify that the Tiger application had been installed and run in this time period. The simplefw file is a text file created during the review of the binary files.

#### *3.3.3 File Setup*

Tiger was used to perform an assessment of potential local security problems. Selections of the report from this scan can be found in Appendix A, page 70. The entries given a warning or fail by Tiger were run through the tigexp utility which is part of the Tiger package, to obtain more information about the issues.

The issues noted in the Tiger report are listed in the table below. Only warnings, fails and scan errors are listed:

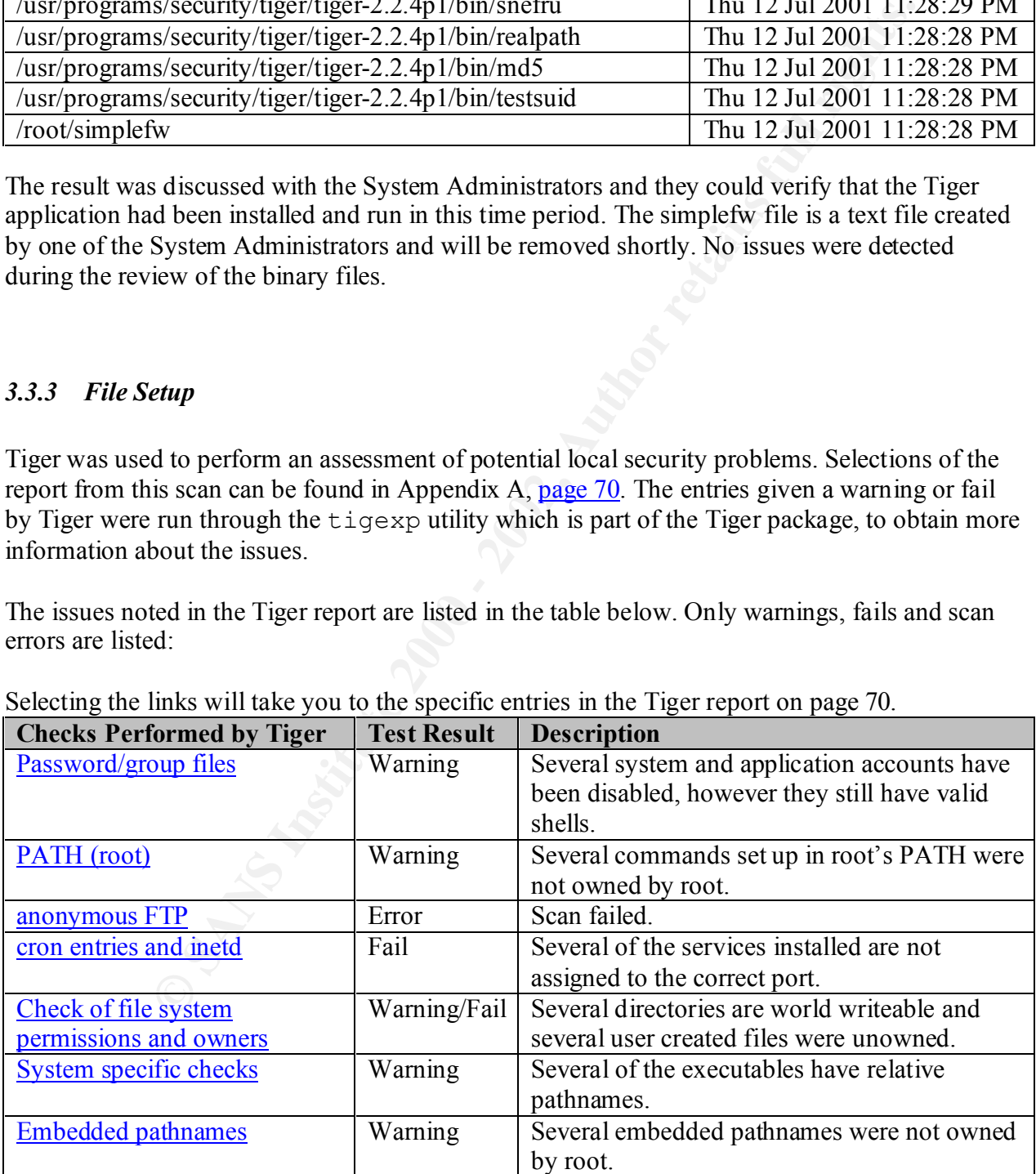

Selecting the links will take you to the specific entries in the Tiger report on page 70.

Even though the login IDs listed in the Tiger report are disabled in the /etc/passwd file the login shell for the login IDs are still valid shells (see /etc/shells page 55). It is possible to enable the login ID with a valid shell. To avoid this problem the login shell should be disabled on the listed accounts. This can be done in the /etc/passwd file by changing the /bin/bash entries to /bin/false. For examples see the entries for the user ID Apache, named and portmapper in the /etc/passwd file.

It is recommended to use full pathnames in shell scripts or at least ensure that the scripts' default path does not include any world-writeable or otherwise unsafe directories. Relative pathnames always start interpretation from the current directory of the process referencing the item, while full pathnames always start from the root directory.

#### **3.3.4** *Default File Permissions* **EXAPPER 25 A169 26 A169 46 A169 4E46 A169 4E46 A169 4E46 A169 4E46 A169 4E46 A169 4E46 A169 4E46 A169 4E46 A169 4E46 A169 4E46 A169 4E46 A169 4E46 A169 4E46 A169 4E46 A169 4E46 A169 4E46**

Currently the sticky bit is not set on any directories on Idunn. If the sticky bit is set users with write permissions to a directory can delete or edit files owned by other users within this directory. The Audit team recommends setting the sticky bit on the /tmp and /usr/tmp directories since all users can add and edit files and directories within these directories. The following command will set the sticky bit:

chmod +t /tmp /usr/tmp

The default permissions for files and directories should be set to 077 to prevent anyone but the owner to have access to the files and directories. To enable this setting, add the following entries to the users' .profile files.

umask 077

#### *3.3.5 Validation of SUID files*

nded to use full pathnames in shell scripts or at least ensure that the script<br>include any world-writeable or otherwise unsafe directories. Relative path<br>terpretation from the current directory of the process referencing t A complete listing of SUID and SGID files were obtained from the Idunn system by running the find command. SUID is used when it is desirable to execute a single command with the rights and privileges of another user. The UID of a process executing a SUID program will be changed to the UID of the owner of the program. The GID of a process executing a SGID program will have its GID set to the program's GID. SUID and SGID programs are often not coded correctly and errors in the programs may cause a change in user identification and privileges. Therefore unnecessary SUID and SGID programs should be avoided. On Linux systems SUID or SGID scripts are not supported unless they are a compiled binary  $6$ .

There may be business reasons for keeping some of these files. The Audit team recommends  $\frac{1}{2}$ On Idunn several such programs were found, and they are listed in Appendix A, on page 44. removing the files listed below.

 6 Hatch, Lee, Kurtz, Hacking Linux Exposed: Linux Security Secrets & Solutions

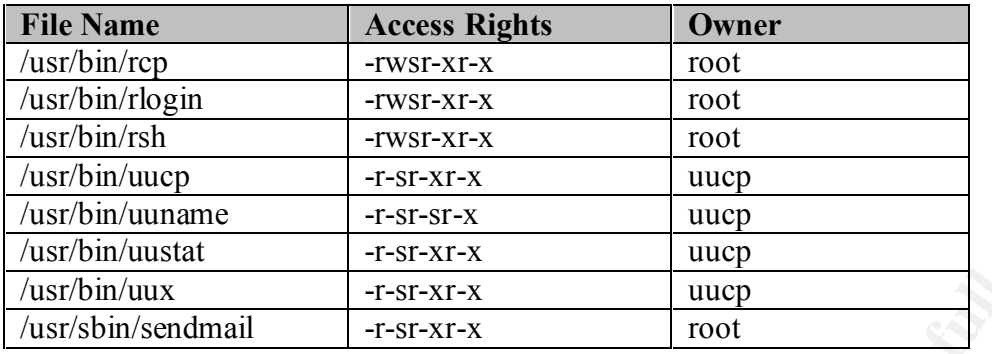

rep, rlogin and rsh services. All RCP services can be the target of intrusion attacks and should be disabled. This included the

UUCP is the UNIX-to-UNIX Copy system and is a collection of programs providing simple networking services for UNIX systems. The service allows files and electronic mail to be transferred and execution of remote commands. UUCP also allows for connection to Usenet. UUCP comes with several security features, but can compromise system security if not configured correctly. The service is not running on Idunn (see nmap scan Appendix A, page 65), so the UUCP SUID programs be removed. This includes the copy command uucp, the remote execution command uux as well as other UUCP commands such as uustat and uuname.

The sendmail service is not needed on this server, so the file listed in the table should be removed.

#### *3.3.6 Trusted hosts*

**FIGURE 1997-11-120**<br> **FIGURE 1200**<br> **EXECUTE TO THE CONSTANT CONSTANT CONSTANT CONSTANT CONSTANT CONSTANT CONSTANT CONSTANT CONSTANT CONSTANT CONSTANT CONSTANT CONSTANT CONSTANT CONSTANT CONSTANT CONSTANT CONSTANT CONSTAN** Hosts running in small environment can be set up in the /etc/hosts.equiv file to establish a trusted relationship. If one host trusts another host, then any user who has the same username on both hosts can logon from the trusted host to the other computer without a password. Trusted relationships are implemented on servers on the internal network at GIAC Enterprises, and the System Administrators are considering the same setup for Idunn. The Audit team strongly recommends not to employ trusted relationships on Idunn, since this is a very critical server. Trusted relationships can cause a security vulnerability because you can not always trust the remote hosts and the users on the hosts. Also, a malicious user can unplug a system from the network and set up his/her own system with the same host name, IP address and user names and will then have automatic access to all trusting hosts.

remote connections, see chapter 5.2 for a more detailed discussion on SSH. The Audit team recommends implementing SSH on all servers and use it as the standard for

#### *3.3.7 System Accounts*

The following system accounts were listed in the  $/etc/passwd$  file, which can be viewed in Appendix A on page 54. These services should not be running on Idunn and the accounts should be disabled by entering NP in the password field. Several of these services are subject to attacks from malicious users, and since these accounts will not be used they will most likely not be maintained by the System Administrators.

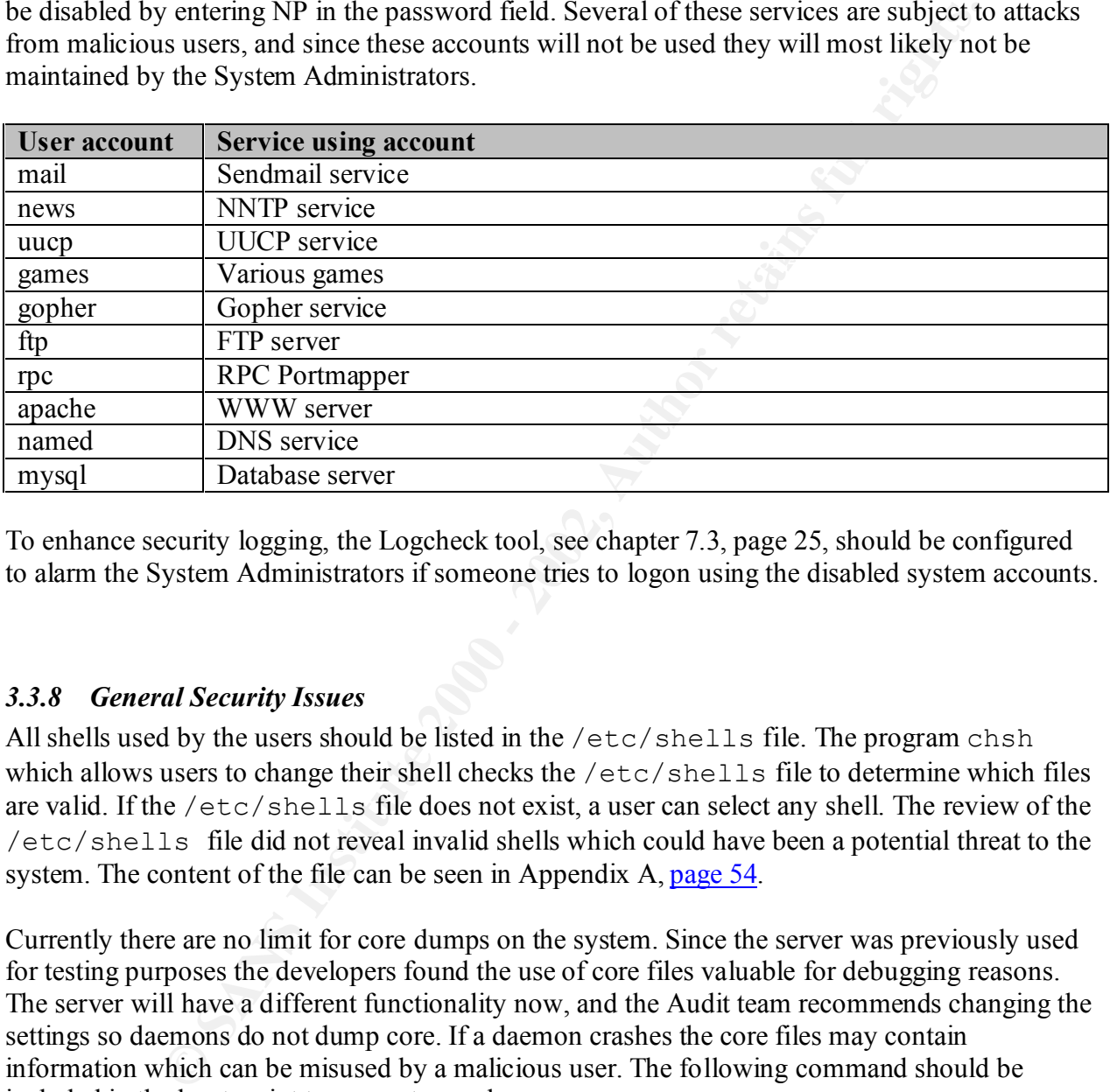

To enhance security logging, the Logcheck tool, see chapter 7.3, page 25, should be configured to alarm the System Administrators if someone tries to logon using the disabled system accounts.

#### *3.3.8 General Security Issues*

All shells used by the users should be listed in the /etc/shells file. The program chsh which allows users to change their shell checks the /etc/shells file to determine which files are valid. If the /etc/shells file does not exist, a user can select any shell. The review of the /etc/shells file did not reveal invalid shells which could have been a potential threat to the system. The content of the file can be seen in Appendix A, page 54.

Currently there are no limit for core dumps on the system. Since the server was previously used for testing purposes the developers found the use of core files valuable for debugging reasons. The server will have a different functionality now, and the Audit team recommends changing the settings so daemons do not dump core. If a daemon crashes the core files may contain information which can be misused by a malicious user. The following command should be included in the boot script to prevent core dumps:

ulimit  $-c$  0

#### **4 Operating System and Software Maintenance**

#### **4.1 Security Patches**

The operating system on the server is Red Hat 7.1. No patches has been installed since the initial installation and this was confirmed during interviews with the System Administrators. Several vulnerabilities have been discovered on this distribution of Red Hat, and it is recommended that GIAC Enterprises install security patches as soon as they are released. Resent patches can be found at Red Hat's Errata page: http://www.redhat.com/support/errata/rh71-errata.html.

The following patches were released as of July  $17<sup>th</sup>$ , 2001, and were selected in accordance with the recommended setup of the server Idunn. These patches should be installed as soon as possible:

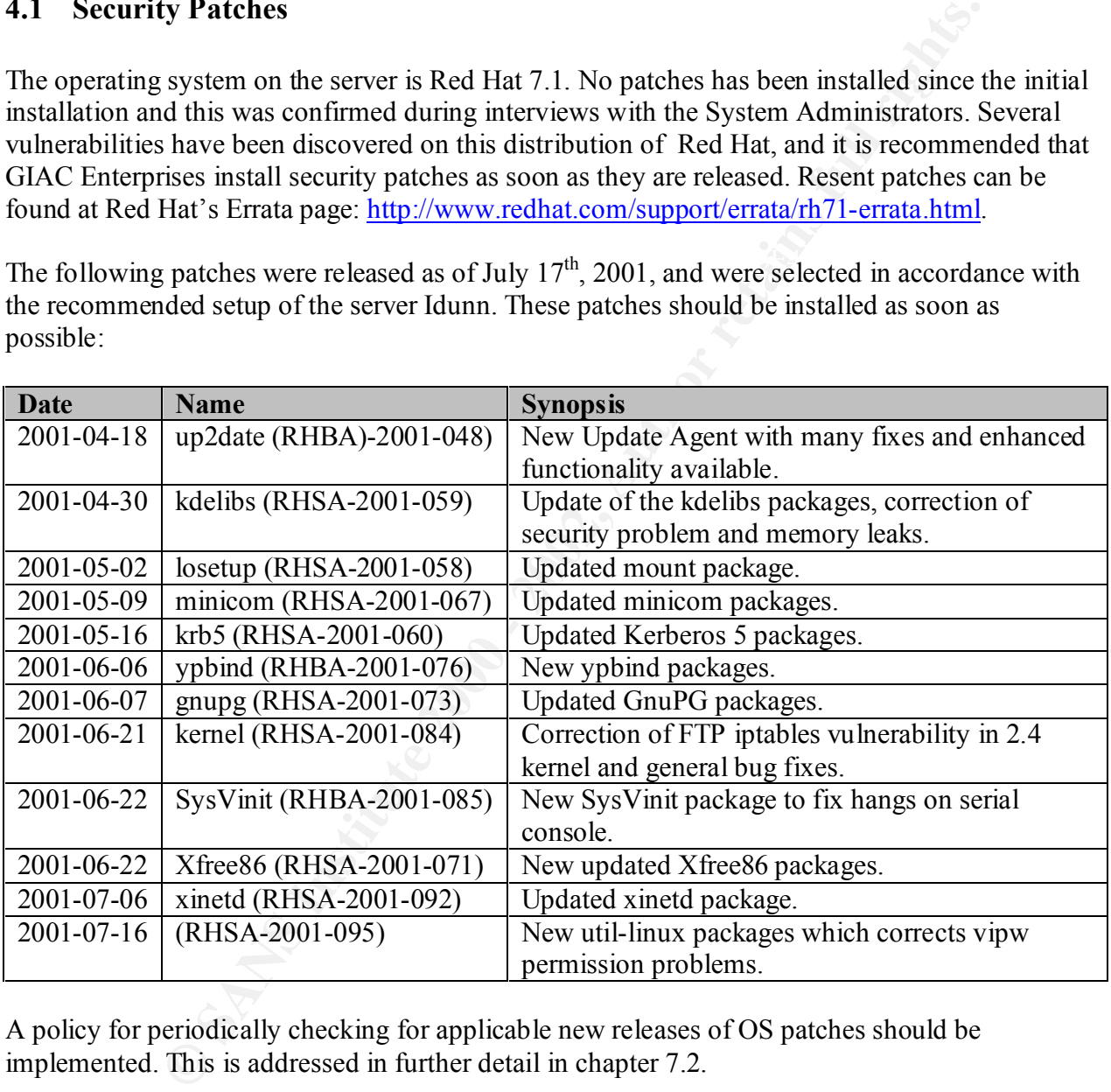

A policy for periodically checking for applicable new releases of OS patches should be implemented. This is addressed in further detail in chapter 7.2.

#### **4.2 Installed Third-Party Software**

Third-party software is software packages which are not included in the native operating system even though they may have been included on the installation media. Most of the third-party software installed on Idunn is not needed for the system to function as a router. The services installed is listed in the /etc/services file in Appendix A, page 56.

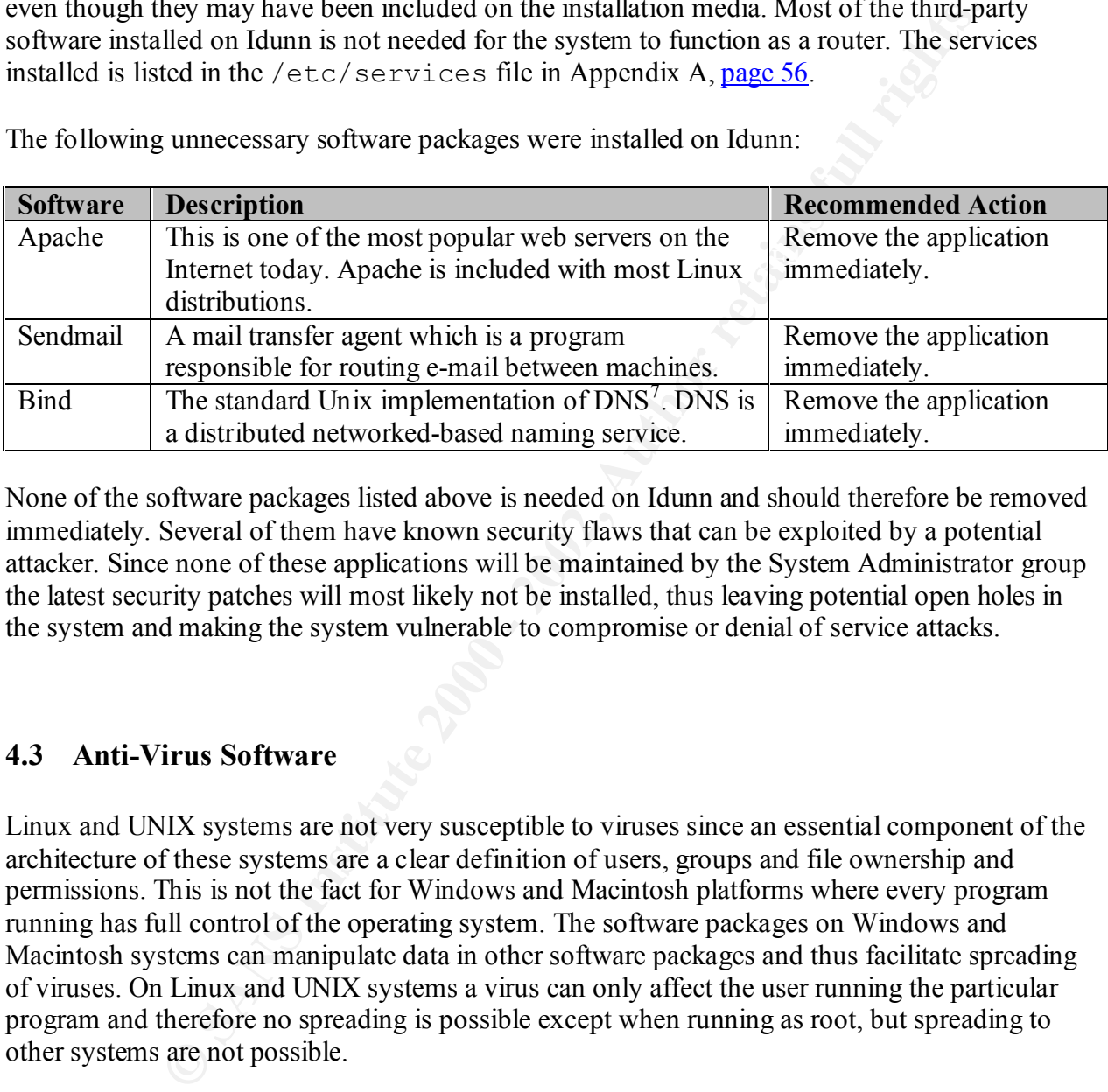

The following unnecessary software packages were installed on Idunn:

None of the software packages listed above is needed on Idunn and should therefore be removed immediately. Several of them have known security flaws that can be exploited by a potential attacker. Since none of these applications will be maintained by the System Administrator group the latest security patches will most likely not be installed, thus leaving potential open holes in the system and making the system vulnerable to compromise or denial of service attacks.

#### **4.3 Anti-Virus Software**

Linux and UNIX systems are not very susceptible to viruses since an essential component of the architecture of these systems are a clear definition of users, groups and file ownership and permissions. This is not the fact for Windows and Macintosh platforms where every program running has full control of the operating system. The software packages on Windows and Macintosh systems can manipulate data in other software packages and thus facilitate spreading of viruses. On Linux and UNIX systems a virus can only affect the user running the particular program and therefore no spreading is possible except when running as root, but spreading to other systems are not possible.

systems, and the System Administrators should implement a routine for keeping up-to-date with  $\frac{1}{2}$ Idunn will not pass any data to Windows and Macintosh platforms and therefore a virus scanning tool running on Linux systems and checking for Windows/Macintosh viruses is not necessary. However, several worms which attack network services have been spread from Linux/UNIX the latest security breaches. See chapter 7.1. <sup>8</sup>

 $\overline{a}$  $<sup>7</sup>$  Bind was originally developed by Eric Allman at the University of California at Berkeley.</sup>

<sup>&</sup>lt;sup>8</sup>This information was found in Hatch, Lee, Kurtz: Hacing Linux Exposed: Linux Security Secrets & Solutions

#### **5 Data Protection**

#### **5.1 Password Protection**

On Idunn user passwords are stored in the /etc/shadow file which is encrypted with a  $crypt$  () function using the MD5 algorithm. MD5 allows for passwords of any length so the users can type passphrases instead of a short password and also accepts special characters such as ./\$ etc.

**France Protection**<br> **CONDIG THE TO THE TO THE TO THE TONGE THE TONGE THE TONGE INTER THE TONGER INTER THE PROND SURVENT SIGNATION CONDUCT THE PROND SURVENTING SURVENTING CONDUCT THE CONDUCT CONDUCT CONDUCT CONDUCT CONDUCT** The password cracking tool crack was run on the test box to check for password integrity. Certain modifications were needed to make crack check for MD5 hashed passwords since crack is configured for DES encrypted passwords by default. The /etc/passwd and the /etc/shadow files were copied from Idunn to the test box and merged into a password-like file which was taken as input to crack. crack ran for 3 days and 60 % of the passwords were guessed successfully.

The Audit team recommends that password policies and procedures be implemented, see chapter 9.1. Furthermore, a proactive password checker should be implemented to ensure that good passwords are selected by the users. One recommended tool is passwd+ <sup>9</sup>written by Matthew Bishop, which will ensure that the passwords have a specific length, are mixed case, are not found in a dictionary, are based on user or site information etc.

#### **5.2 Protection of Remote Logon Sessions**

SSH is installed on the server but currently not used. System Administrators are logging on to the servers remotely using telnet which displays all traffic in clear-text. If a sniffer should be installed on the network, the malicious user will be able to see all traffic going to and from the server.

The Audit team recommends that SSH be configured properly and be used as the standard by the System Administrators when connecting to this server and other servers on the network from within the internal network or remotely from home etc. SSH provides full end-to-end encryption which will block sniffing attacks and prevent session hijacking attacks.

SSH should replace any rlogin, rcp and rsh services. It provides encryption for the whole communication session and supports several methods for authentication of users. <sup>10</sup>

SSH supports the user of banners, and since SSH will be the single point of remote communication it is recommended that a banner be configured using the banner feature in SSH.

<sup>&</sup>lt;sup>9</sup> The tool can be downloaded from ftp://nob.cs.ucdavis.edu/pub/sec-tools/passwd+beta.tar

<sup>&</sup>lt;sup>10</sup> Steve Acheson, SANS Unix Security 6.3 Topics in UNIX Security, SSH.

It is important that the banner includes information such as a warning that access to the system is for authorized personnel only, and everyone violating this may be prosecuted. If a proper warning is not implemented in a banner the organization may have problems prosecuting an intruder if a case should go to court.

#### **5.3 Tools to Ensure Data Integrity**

changed by the attacker so comparing file stamps on files is not a sufficient method. "Computer forensics boils down to a "game" of what changed and when. File Integrity Assessment tools can be priceless. "<sup>11</sup> (Hal Pomeranz). An attacker who has broken into a system will most likely change a number of files on the system. The time of modification can easily be

The Red Hat Package Manager (rpm) utility was used to check for changes of the system files since installation of Red Hat on Idunn, see report in Appendix A, page 74. rpm created a database on the system when the Red Hat packages were installed. The database includes information such as MD5 checksums, UID, GID, mode, size etc. of the installed files. The report shows that the size, MD5 checksum, mode, time stamp and group information have been changed for several files. Most of these files were configuration files such as /etc/ppp/pppoe.conf, /etc/xinetd.conf and /etc/syslog.conf. No unusual file changes was detected.

**© Ensure Data Integrity**<br>
rensics boils down to a "game" of what changed and when. File Integrity<br>
bols can be priceless. "<sup>11</sup> (Hal Pomeranz). An attacker who has broken inte<br>
by change a number of files on the system. For continued and more granular checks of file integrity on Idunn, the Audit team recommends running a tool using MD5 checksums which are the strongest and therefore most secure checksums currently available. A recommended tool is Tripwire which allows the System Administrator to specify what files and directories to be monitored. File contents of these files are checksummed and the checksum and other characteristics such as inode information will generate a signature for the individual file. All signatures are stored in a database. The database and the config files should be stored on read-only media to avoid anyone tampering with files, and the temp files generated by the tool should be stored in a protected area. It is recommended that Tripwire is run on a weekly basis to ensure that the files on the system have not been changed and corresponds with the signatures stored in the database. The tool should not be run over the network. Tripwire should be run on Idunn the first time before it is connected to the Internet to ensure that no-one is tampering with the files before the database is created.

At a minimum the following files should be checked by Tripwire since they are the ones most often compromised by attackers $^{12}$ :

 $\overline{a}$ <sup>11</sup> Hal Pomeranz, Track  $6 -$  LevelTwo Securing UNIX,  $6.3$  Topics in UNIX Security p. 131.

<sup>&</sup>lt;sup>12</sup> Brian Hatch, James Lee, George Kurtz; Hacking Exposed: Linux Security Secrets & Solutions, page 46.

- /etc/xinetd.conf
- /etc/ftpaccess
- /etc/host.conf
- /etc/sysconfig/network
- /etc/ld.so.conf/
- /etc/nsswitch.conf
- /etc/cron.daily/\*
- /var/spool/cron/root
- /bin/su
- $/bin/ping$ <br>•  $/usr/bin/chfn$ • /usr/bin/chfn
- /sbin/dump
- /sbin/netreport
- /usr/bin/lpr
- /usr/bin/write
- **Southern Construction** • /usr/bin/man

#### **6 Logging**

Idunn is set to run the default logging settings in Red Hat 7.1, the sysklogd package which uses the syslogd daemon for system messages and klogd daemon for kernel messages. The logfiles are currently kept locally on the host. The /etc/syslog.conf file is displayed in Appendix A, page 53. The default log settings are not sufficient for a critical server such as Idunn, and the Audit team recommends to optimize the syslog settings by adding the following lines to the /etc/syslog.conf file:

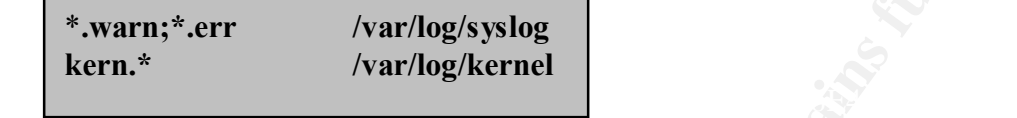

The new log files need to be created for the logging to take effect. The following commands will create the log files with the appropriate permission settings:

**touch /var/log/syslog /var/log/kernel chmod 700 /var/log/syslog /var/log/kernel**

For routines of checking log files see chapter 7.4.

#### **6.1 Central syslog Server**

Currently all logs are written to a directory locally on the server. The audit team recommends implementing a syslog server which will receive and store all logs from all servers. If the local server is hacked by an intruder, he/she will not have immediate access to modify the logs and must break into another server to delete potential traces.

deamon for system messages and kilogd deamon for kennel messages.<br>
Inty kept locally on the bost. The /etc/syslog, conf file is displayer<br>
stage 53. The default log settings are not sufficient for a critical server such<br> The syslog server should be as secure as possible and only running the syslog service and SSH for remote administration purposes. All syslog daemons on the servers should send the syslog server periodic messages to indicate that they are alive and have not been accidentally or intentionally killed. The syslog server should be configured in such a way that System Administrators are notified via pager and/or e-mail if a syslog daemon goes down on any of the servers. Furthermore, to prevent denial of services attacks from an outside network ipchains on the syslog server must be configured to only allow packets from the local network through the syslog port (UDP 514). Denial of service attacks coming from a local server can not be prevented however since the service must be open to the local hosts.

#### **6.2 Synchronized Clocks**

There are no utilities implemented for ensuring that the clocks on all the servers at GIAC Enterprises are synchronized. If the clocks are not synchronized, investigating a break-in can be very difficult.

Stratum 2 server, and have all network servers synchronizing with these NTP servers. The Audit team recommends that the Network Time Protocol (NTP) be implemented and configured. This protocol was designed for use in large and smaller networks to ensure accurate synchronization of system clocks. It provides accuracies typically within a millisecond on LANs. Available over the Internet are several primary (Stratum 1), secondary (Stratum 2) and thirdlevel (Stratum 3) NTP servers. GIAC Enterprises' NTP server should synchronize to a Stratum 2 or 3 server. Furthermore, they should set up 2 NTP servers for redundancy to synchronize with a

#### **7 Administrative Practices**

#### **7.1 Security Awareness**

The overall awareness of security needs to be enhanced in the System Administration group. They have a very good understanding of UNIX administration, but do not have the in-depth understanding of the level of security needed to secure the IT environment.

**Example 18**<br> **Example 200** understanding of UNK administration, but do not have the in-do<br>
expect good understanding of UNK administration, but do not have the in-do<br>
of of the level of security needed to secure the IT en security breaches while trying to fix some. The following types of training is recommended for Learning security on the fly will not ensure that the System Administrators understand the whole picture regarding the implementation and configurations they perform, and may cause other selected personnel of the System Administrator group. The System Administrators receiving training should then in turn train the other System Administrators in security related issues. The training should include the following topics:

- UNIX security
- Firewall design
- Network security
- Attack and penetration
- Encryption and secure communication
- Web server/FTP/database server administration
- Security policies and procedures
- Disaster recovery / business continuity
- Computer forensics

Time should be set aside for selected System Administrators to do research on security related issues. Suggested web sites that should be checked periodically are:

- http://www.securityfocus.com/
- http://www.cert.org/
- http://www.packetstorm.securify.com/
- http://www.ciac.org/ciac/
- http://www.ieee-security.org/index.html
- http://www.sans.org/newlook/home.htm
- http://www.isc2.org

The System Administrators responsible for security should also subscribe to mailing lists to keep up to date with the latest security breaches. Following is a list of suggested mailing lists:

- http://www.cert.org/contact\_cert/certmaillist.html
- http://www.sans.org/sansnews
- http://www.securityfocus.com select Bugtraq from left-hand menu.

#### **7.2 Upgrades and Security Patches**

Currently there are no routines for notification and installation of the latest security patches, see Security Patches chapter 4.1. The Audit team recommends implementing a routine for checking the Red Hat Errata page on a weekly basis, http://www.redhat/com/support/rh71-errata.html. All security patches and upgrades to the operating system and software packages should be installed and tested in the test environment previous to installation on the production host, see chapter 7.6.

Strict routines for communications with outside vendors should also be implemented to prevent intruders from contacting the System Administrators and offering patches including malicious software.

#### **7.3 Inventory Lists**

Interviews with the System Administrators revealed that there are no inventory lists of computer equipment and software installed due to the small environment.

Fracta page on a weekly basis, http://www.redhat/com/support/ $\hat{n}$ ?Lerrata.<br>Test and upgrades to the operating system and software packages should be<br>he test environment previous to installation on the production host, se The Audit team recommends that an inventory list be created for both hardware and software. When new equipment is purchased or older equipment is retired a routine for ensuring updates to the list should be implemented. Also, checks that the list is up to date should take place every 6 month. All equipment should have an asset tag indicating the name of the company and an asset tag number. The inventory list should include the asset tag number as well as information about the equipment such as serial numbers on memory, disk drivers etc., manufacturer, owner, location etc.

The inventory list for software should include version number and number of licenses purchased. Checks to ensure that the license number is maintained should be done on periodically.

#### **7.4 Log Files**

Currently there are no routines for the System Administrators to review the log files. The System Administrators informed that due to the heavy work-load they are not able to establish a routine for periodic checking of the log files.

attempts of hack attacks and security violations. The tool comes with default patterns from logs The Audit team recommends installing the Logcheck application which was developed by Craig Rowland. This tool is part of the Abacus suite by Psionic Software. Logcheck will analyze the log files and only notify specified personnel upon unusual incidents. It is essentially looking for from known attacks, security tools such as TCP wrappers and messages specific to Linux systems, so minimal configuration is required. Specific entries to be ignored by Logcheck can also be specified in the configuration files.

Logcheck can be downloaded from: http://www.psionic.com/abacus/logcheck.

#### **7.5 Access to root Account**

actions done by the individual System Administrator. An intern is currently creating user Currently all the System Administrators have access to the root password regardless of their job function. The wheel functionality which allows only users that are members of the wheel group access to su to root, is not enabled. Even if the current support group only consists of 3 people, the System Administrators admits that they have had problems with changes being done at random to the systems and no control of changes being performed or by whom. Since all System Administrators logon as root there are no audit trail and therefore not possible to monitoring accounts and resetting passwords on all the systems, and has been given root access in order to do these tasks.

The Audit team recommends that the su functionality which allows the System Administrators to log on using their own accounts and change user (su) to the root account to perform the necessary administrative tasks. Only tasks requiring root access should be done while logged in as root. All other tasks should be done while logged on to the personal accounts.

**IO 1001 Attionally** the position and the model of the root password regardless of the wheel functionality which allows only users that are members of the wheel functionality which allows only users that are members of the SUDO is already installed on the server, but not used. The Audit team recommends that the tool be configured and used for users who need to perform administrative tasks, but do not need full root access. This tool allows for granting users granular access to do administrative tasks without root access, and the privileged access can be configured to reflect their job function within the organization. A thorough analysis of the System Administrator positions to identify the tasks done by each and what privileged access is needed should be done to ensure that the minimum privileged access needed to perform the job function is granted. For example, the intern can be given access only to use the User Administration tool and update the /etc/passwd file. Also, an audit trail can be created using the SUDO tool. When configuring the SUDO utility care should be taken to ensure that the commands allowed to be run by the user can not spawn a subshell or execute external commands.

Root login should be restricted to only be done at the console. Remote use of the root account should require login to the personal user account followed by an su to root. This will limit intruders who can login directly as root to only users who obtain physical access to the server. For an overview of the physical security see chapter 8.

#### **7.6 Test Environment**

Currently there is a small test environment for the WWW servers at GIAC Enterprises. A test server should also be implemented for the router server. The test server should mirror the production server when it comes to operating system configuration and software installed. However, due to cost issues the test server does not have to have a similar hardware setup.

All software, patches and configuration updates should be tested on the test server before being installed on the production server to ensure that it works correctly and also works correctly with the configuration setup of the production server.

#### **8 Physical Security**

GIAC Enterprises are currently in the process of building a computer room, and the audit team looked at the construction plans to ensure the proper security equipment will be in place. The room will have raised floors, the walls will go through the drop ceilings and raised floors to prevent access via false ceiling/floor, and humidity and temperature is controlled and automatically adjusted upon change. There will also be a fire suppression system which will have a dead-man switch and an analog phone line next to it. There will only be one door which will be protected by a finger print reader and a PIN entering device. All devices will be placed on racks and network cables will run in conduits along the walls.

construction plans to ensure the proper security equipment will be in place cased floors, the walls will go through the drop cellings and raised floor via false celling/floor, and humidity and temperature is controlled and The Audit team recommends having lockable racks to ensure no access from unauthorized personnel to CD-ROM and floppy drives or to reboot the system. Unauthorized users with access to boot a system from OS media on either CD or floppy can get user access to change the root password or create a set-UID shell. Also, repeatedly turning the system off and on or disconnect and reconnect the keyboard may corrupt a system in such a way that manual intervention is needed and allowing the unauthorized user access to change the root password, create a set-UID shell etc. Smoke and heat detectors should also be placed under the floors and in ceilings to enhance the ability to detect a fire as early as possible.

Currently the servers are residing in a closet with none of the above mention protection features. Since this is an intermediate solutions GIAC Enterprises decided not put any security features in this room. The Audit team recommends that at a minimum a lock should be installed on the door and only authorized personnel should be given access. Furthermore, an air-conditioner needs to be installed since overheating can cause the systems to fail, fire-extinguishers need to be in place and the sprinkler system needs to be disconnected in this room.

#### **9 Corporate Security Policies**

There are currently no formal corporate security policies at GIAC Enterprises. Lack of security policies at the corporate level can result in security issues not being addressed properly or not at all. The policies should be applied to both internal and external users. Formally documented and implemented security policies will allow GIAC Enterprises to have binding legal documents to pursue the people responsible should a security breach or misuse of any systems take place.

corporate level can result in security issues not being addressed properly<br>cses should be applied to both internal and external users. Formally document<br>security policies will allow GIAC Enterprises to have binding legal d features are applied to systems in a consistent manner throughout the organization, and will also The Audit team recommends developing security policies including specific policies for the Linux environment which includes, but are not limited to, guidelines describing the particular environments such as DMZ, web servers, routers etc. A security policy will ensure that security ensure consistent ways of communicating security features to new employees. GIAC Enterprises should also consider establishing a position within the MIS environment for someone responsible for security. All users should be required to have training in the organization's IT policies and procedures upon starting with the company and periodically attend follow-up training. The policies and procedures should be made available on the Intranet for all internal users.

#### **9.1 Password Policies**

There are no policies for password requirements at GIAC Enterprises and no review or enforced changes of passwords. Currently there are no helpdesk function to assist users in changing passwords and other account administrative tasks. This is done by the System Administrator group. The passwords are distributed via the phone and no identification needs to be provided by the users upon resetting of the password.

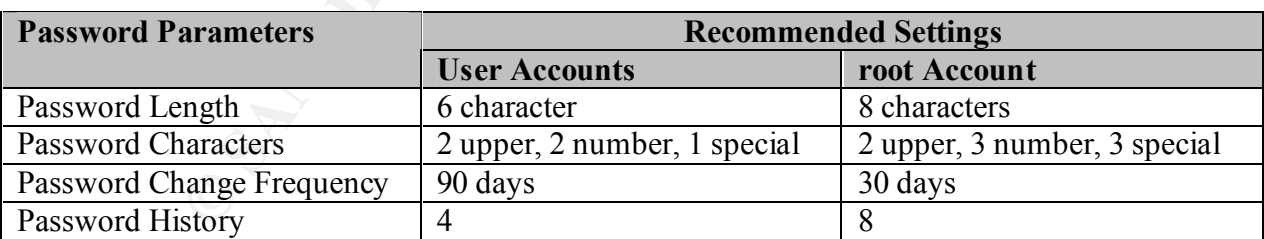

The Audit team recommends that formal password policies be developed and implemented for the whole organization. The following table lists the recommended password settings:

user, i.e. name of dog, SSN# etc. It should not contain a name or word where certain letters are Special characters includes the following characters:  $\sim$ ! $\omega$ #\$%^&\*()- =+{[]}\|'";:,<.>/? <sup>13</sup> The passwords should not contain names or something that can be referred back to the particular substituted by a number or special character, i.e.  $p(a)$ ssword, since the password cracking tools will take this into consideration when guessing passwords. The password should not contain a

 $\overline{a}$ 

<sup>&</sup>lt;sup>13</sup> Lee, Ranch: Securing Linux Step by Step, page 10

word from another language since there are word lists available for most languages. Users should be forced to change their password on first login.

Password and account names should never be embedded in files, applications, login scripts etc, since everyone with read access to these files will have access to see the password/account information. To search for this information in the files use the grep password  $\overline{\prime}$  \* command for files and the strings -a command for executables. These commands should be run on a weekly basis to detect the use of such information in files at an early stage.

On Idunn and other servers running the MD5 version of crypt() the users should be encouraged to use passphrases instead of regular passwords. MD5 supports very long passwords and a passphrase will make it more difficult to crack the passwords.

Furthermore, a position should be created for help desk functionality which will include resetting of user passwords. All users should be required to identify themselves by informing of either their Social Security Number or Employee ID number in order to obtain any assistance from the help desk.

#### *9.1.1 Root Password Maintenance*

The root passwords should apply to the recommended policies described above. Also, each critical server should have a separate root password. The passwords for each server can have the same change cycle for administrational purposes, but should never have any similarities or be of the same genre, such as rock-groups, seasons, etc.

**EVALUAT CONDUGE CONSUME CONDUGE CONDUGE CONDUGE CONDUGE CONDUGE CONDUGE CONDUGE THIS STORE THE STAND OF THE STAND OF THE STAND OF THE STAND OF THE STAND OF THE STAND OF THE STAND OF STANS IN AN EXTENT TO THE STAND OF STAN** A password distribution sheet should be developed for informing System Administrators of new passwords. This piece of information should be created on a secure machine and printed at a secure printer. The file should be deleted upon completion or kept in encrypted format. The recommended format of the sheet is the smallest readable font, all uppercase characters are displayed in lower case but underlined, and all instances of the letter e is replaced by the number 3. The sheet should be the size of a driver's license to fit into a wallet. The order of server password should be memorized by the System Administrators so no server information need to be written on the password sheet.

An example of a root account password sheet:

$$
\substack{6,rrg\backslash +1 \\ pd^{d+1}/9\underline{u} \\ u\bar{i}2. = 3tp}
$$

#### **9.2 Backup Policies**

GIAC Enterprises does full backups every other Monday and incremental backups nightly Monday-Friday on all the critical servers. Backup is done to tape. Currently the full backup tapes are taken off site and kept at one of the System Administrator's house. The incremental backup tapes are rotated on a 20 day cycle and kept on a shelf in the computer room. There are no formal procedures for testing of the backup tapes, but the System Administrator verified that restoration has been done successfully when needed. There are no formal policies and procedures for the backup routines.

#### **9.2.1 Recommendations** *Recommendations B<sub>1999</sub>**B<sub>5</sub>* $\frac{1}{2}$

The audit team recommends storing the full backup tapes off site in a secure facility such as companies specializing in protection of backup material etc. The incremental backup tapes can be stored on-site but in another part of the building. Furthermore, they need to be locked up in a fire-proof cabinet in an area with restricted access and with the proper environment such as not excessively high temperature or humidity.

or all the entrical servers. Backup s done to tape. Currently the full back that the compare to the System Administrator's bouse. The incremental cod on a 20 day cycle and kept on a shelf in the computer room. There are re The ability to restore data from backup tapes need to be tested on a periodic basis. A few files from the full backup media should be restored after each full backup in order to ensure the ability to read from the backup media. Should the hard-drive on a critical server fail it will be disastrous if the backup media is also malfunctioning. Twice a year the entire system should be completely restored from backup tapes to ensure that the entire backup system is working properly. It is also recommended that the tapes are write protected when stored, this will eliminate the potential for accidentally erasing data on the tape.

Formal policies and procedures for performing backups should be developed. The policies should include personnel responsible for performing backups, how the tapes should be handled and stored, frequency of testing etc. Checklists should be created to ensure that the backups are performed timely and stored properly.

#### **9.3 Disaster Recovery/Business Continuity**

There are no formal Disaster Recovery Plan (DRP) or Business Continuity Plan (BCP) at GIAC Enterprises. In the event of a disaster such as fire, earthquake, flooding, technology failure etc. it is critical for GIAC Enterprises to be up and running as soon as possible.

recovery maintained by an activity as a part of its security program that will ensure the A contingency plan is: "A plan for emergency response, backup operations, and post-disaster availability of critical resources and facilitate the continuity of operations in an emergency situation…" (National Computer Security Center 1988).

The goal of a DRP/BCP plan is to assist the business to continue to function in the event that normal operations are disrupted. The plan will help the personnel to know what actions to take ahead of the disaster which in most situations work better than planning after the disaster has occurred.

The key word in a speedy recovery of a disaster is redundancy; redundancy of data, equipment, facilities, communications methods, personnel, procedures etc. For a small business such as GIAC Enterprises this can be very expensive, and a risk analysis should be performed to identify the most critical elements and find the best recovery solutions within GIAC Enterprises budget capabilities.

in a speedy recovery of a disaster is redundancy; redundancy of data, equality since incommunications methods, personnel, procedures etc. For a small business suc<br>itsics this can be very expensive, and a risk analysis shou environment can be recovered in the less amount of time as possible. Since establishing a A recovery environment should be established at a remote site to ensure that the business's IT recovery site is costly, the Audit team recommends contracting with a recovery site, a so called "cold site". A "cold site" will provide the same equipment and recreate the environment from backup tapes in a specified time-frame, as opposed to a "hot site" where the equipment is up an running with mirrored data from the main site.

GIAC Enterprises does not have a UPS system to ensure a safe shut down of the systems in case of a power failure. The Audit team recommends purchasing a UPS system which will be powerful enough to safely allow all critical servers to shut down properly. Since the company is growing they should consider future expansions to the server and networking environment when considering a UPS system.

The UPS system should be tested every 3-6 months to ensure that it is in good condition and properly configured before a power outage occurs.

#### **9.4 Incident Response Plan**

GIAC Enterprises does not have a formal Incident Response plan. If a security incident should happen either from an external source or from within the organization there are no procedures or plans of action to take.

The Audit team recommends developing a formal plan of how and to whom the incident should be reported if one should occur and what actions to take.

firms who can assist with the computer forensics exercise. The plan should include contact information of someone high up in the organization who will take charge of the internal investigation. If the incident came from within the organization caution need to be taken so the suspect is not alarmed. Furthermore, the plan should include contact information to local law enforcements who can assist with the investigation, and outside

#### *9.4.1 Evidence Collection*

o on the "comptude" system may have been compromised by the attacker.<br>Hedence need to be taken if the case is going to be protected by a court. The<br>specification of the case is going to be prosecuted by a court. The<br>specif In case the incident will be investigated internally the Incident Response plan needs detailed instructions on how to collect evidence without destroying it. A secure toolkit need to be created since the tools on the "corrupted" system may have been compromised by the attacker. A toolkit should be created and kept on CD-ROM, and it should be updated every 6 month. Special care of collecting evidence need to be taken if the case is going to be prosecuted by a court. The computer forensics investigator should not be left alone with the evidence at any point in time, and the evidence must be securely captured, labeled and stored. Filming the evidence collection process may help to ensure that the investigators did not tamper with the evidence.

#### **9.5 Termination of Employees**

#### *9.5.1 Current Environment*

Users resigning from the company or users who are terminated should have their access to hosts and network terminated.

Currently there are no existing formal procedures for handling resignation or termination of employees. An interview with an HR representative (Ellen Olsen) was conducted and the following informal routines were described:

- Upon resignation or termination of an employee the user's access to hosts and network would usually be terminated upon the user's last day of employment.
- The HR representative will contact the System Administrators via phone or e-mail to inform of the employee's departure from the company.
- There are no verification procedures going back to HR that the user was actually terminated.

#### *9.5.2 Testing*

- A list of employees and outside contractors who have left the company within the last year was obtained from HR. The list included the date the person was leaving as well as their position in the company.
- In addition the test team went through the list with the System Administrator to ensure that all users having an account on the system still need access to Idunn in order to perform their job functions.
- System Administrator. • Also, a list of users with access to the root account was obtained and walked through with the
- The current list of users with access to Idunn was obtained by looking at the
	- $\circ$  /etc/passwd<sup>14</sup> and

 $\overline{a}$ <sup>14</sup> See Appendix A, page 54, for a complete listing the /etc/passwd file.

- o /etc/shadow files
- The following information was revealed:

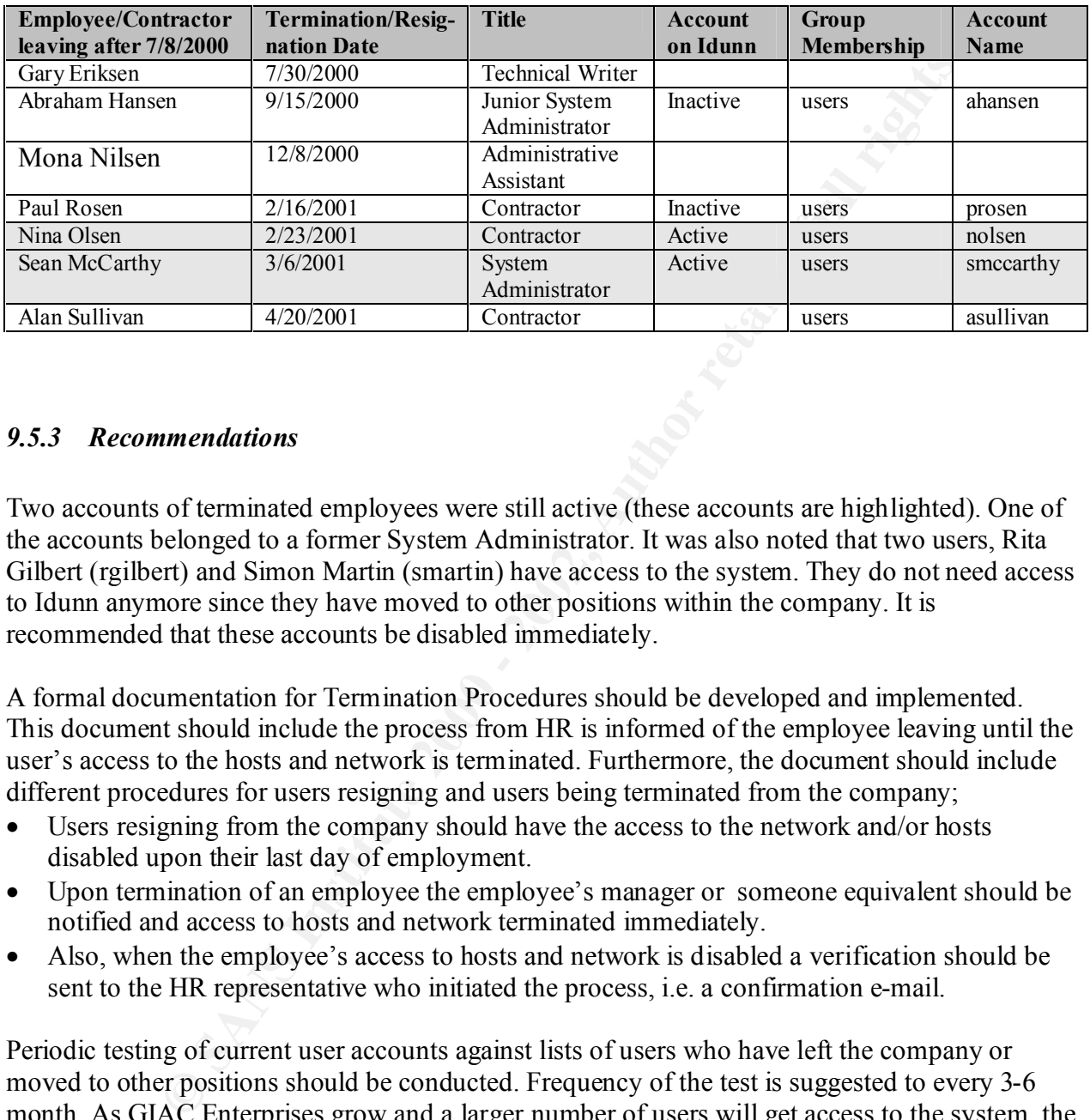

#### *9.5.3 Recommendations*

Two accounts of terminated employees were still active (these accounts are highlighted). One of the accounts belonged to a former System Administrator. It was also noted that two users, Rita Gilbert (rgilbert) and Simon Martin (smartin) have access to the system. They do not need access to Idunn anymore since they have moved to other positions within the company. It is recommended that these accounts be disabled immediately.

A formal documentation for Termination Procedures should be developed and implemented. This document should include the process from HR is informed of the employee leaving until the user's access to the hosts and network is terminated. Furthermore, the document should include different procedures for users resigning and users being terminated from the company;

- Users resigning from the company should have the access to the network and/or hosts disabled upon their last day of employment.
- Upon termination of an employee the employee's manager or someone equivalent should be notified and access to hosts and network terminated immediately.
- Also, when the employee's access to hosts and network is disabled a verification should be sent to the HR representative who initiated the process, i.e. a confirmation e-mail.

Periodic testing of current user accounts against lists of users who have left the company or moved to other positions should be conducted. Frequency of the test is suggested to every 3-6 month. As GIAC Enterprises grow and a larger number of users will get access to the system, the need for clearly established routines becomes more important.

job function. It is recommended that the System Administrator goes through the list of users with Access to the root account should only be given to users who need this in order to perform their privileged access on a periodic basis to ensure root access is only given to required personnel.

When users are away from work for a longer period of time due to vacation, disability, extended leave such as sabbaticals, maternity etc, their user account should be disabled until they return.
# **10 Prioritized List of Issues**

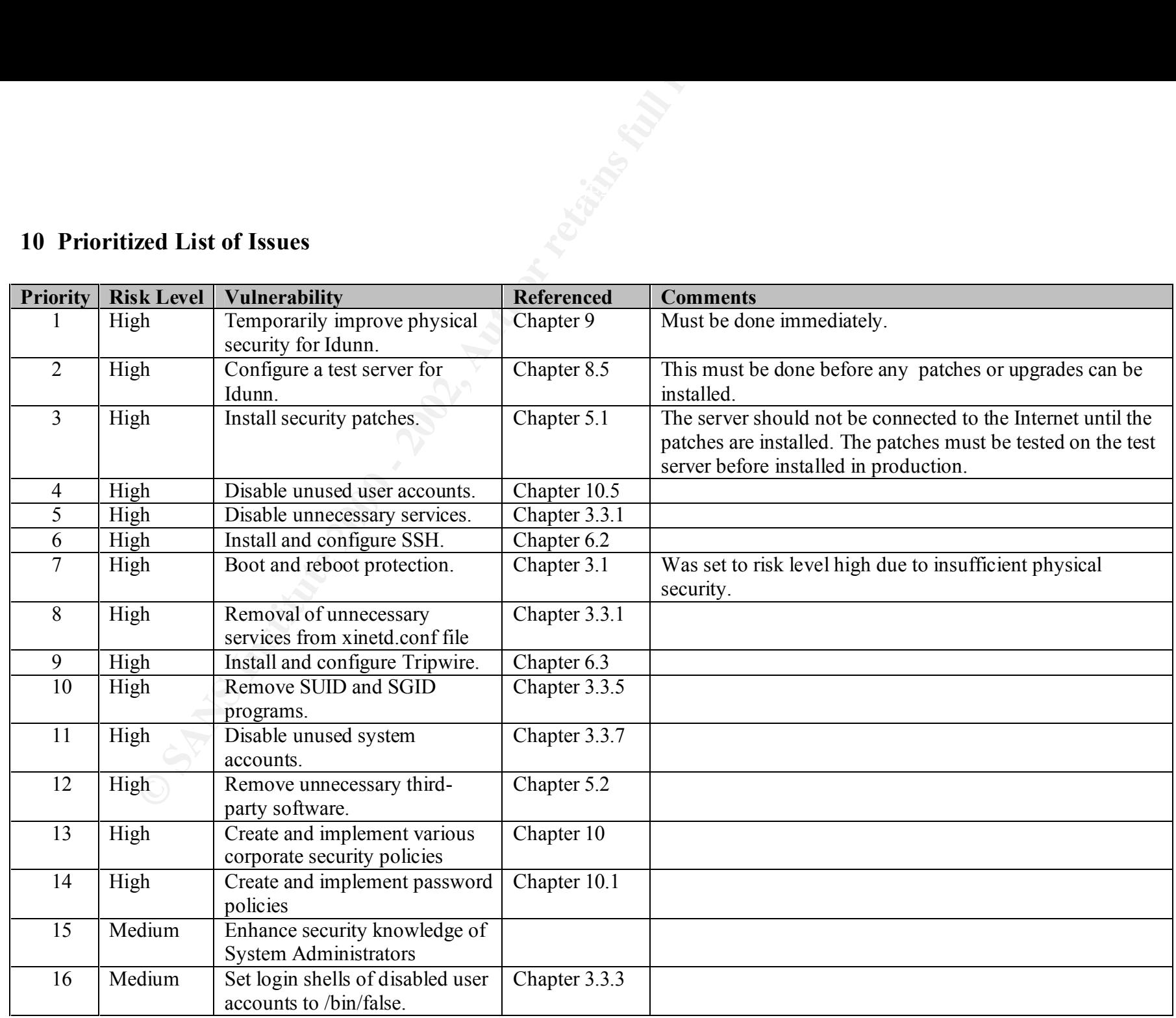

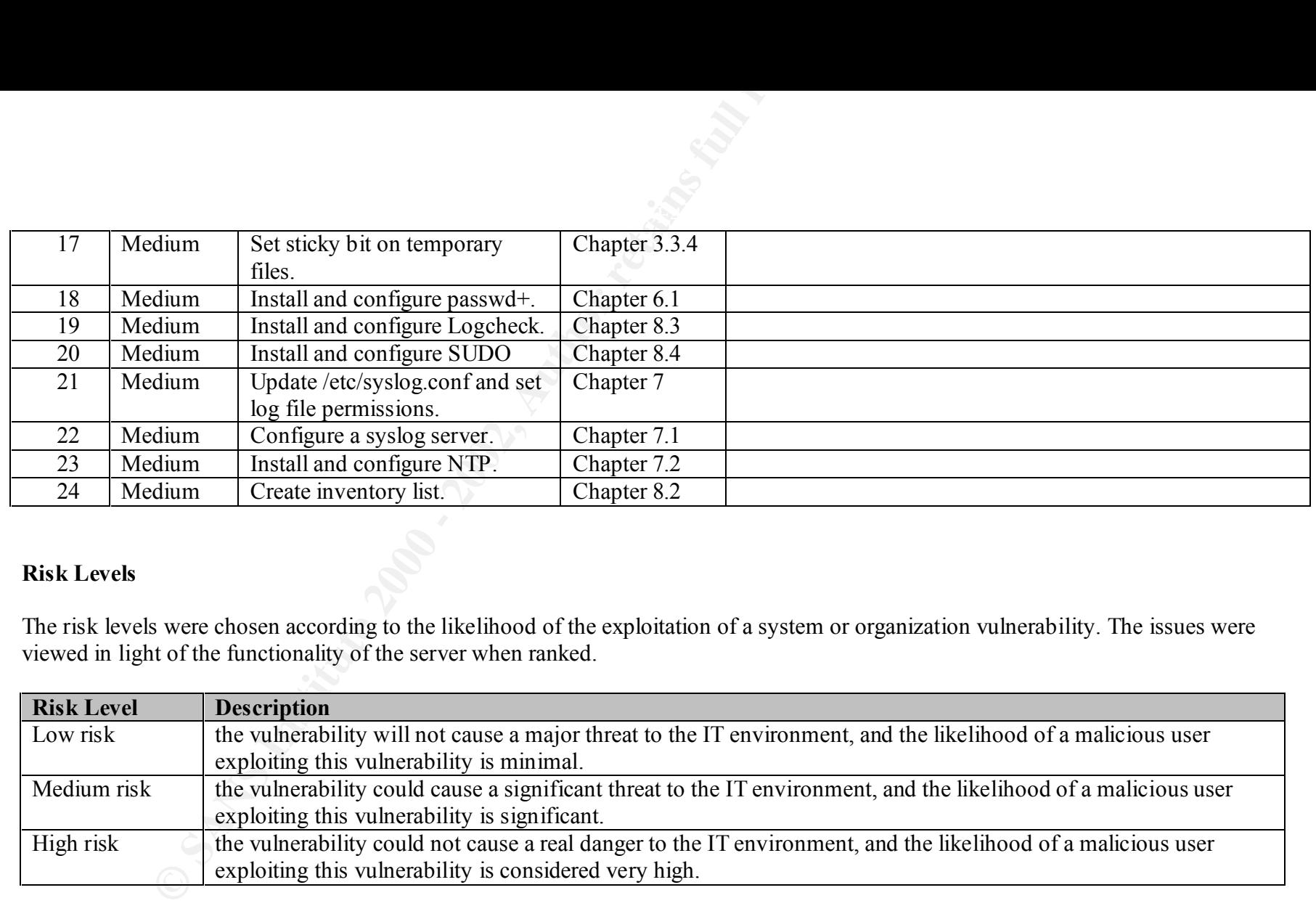

# **Risk Levels**

The risk levels were chosen according to the likelihood of the exploitation of a system or organization vulnerability. The issues were viewed in light of the functionality of the server when ranked.

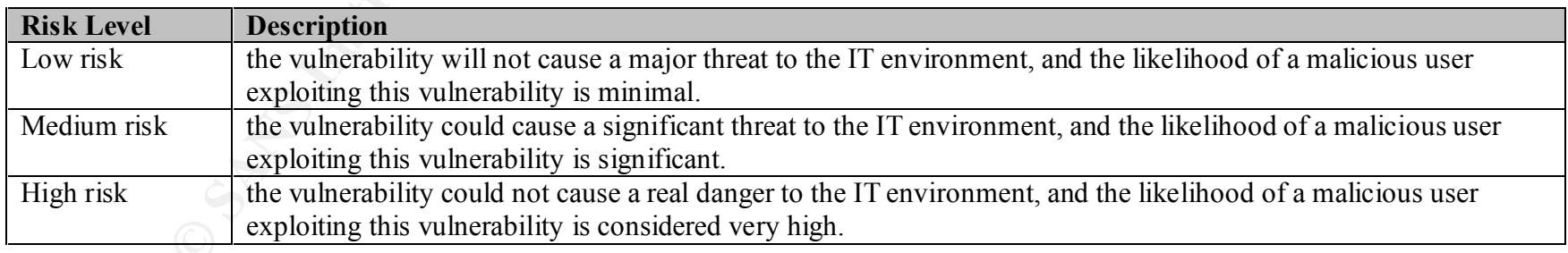

# **11 A Prioritized List of Recommended Fixes**

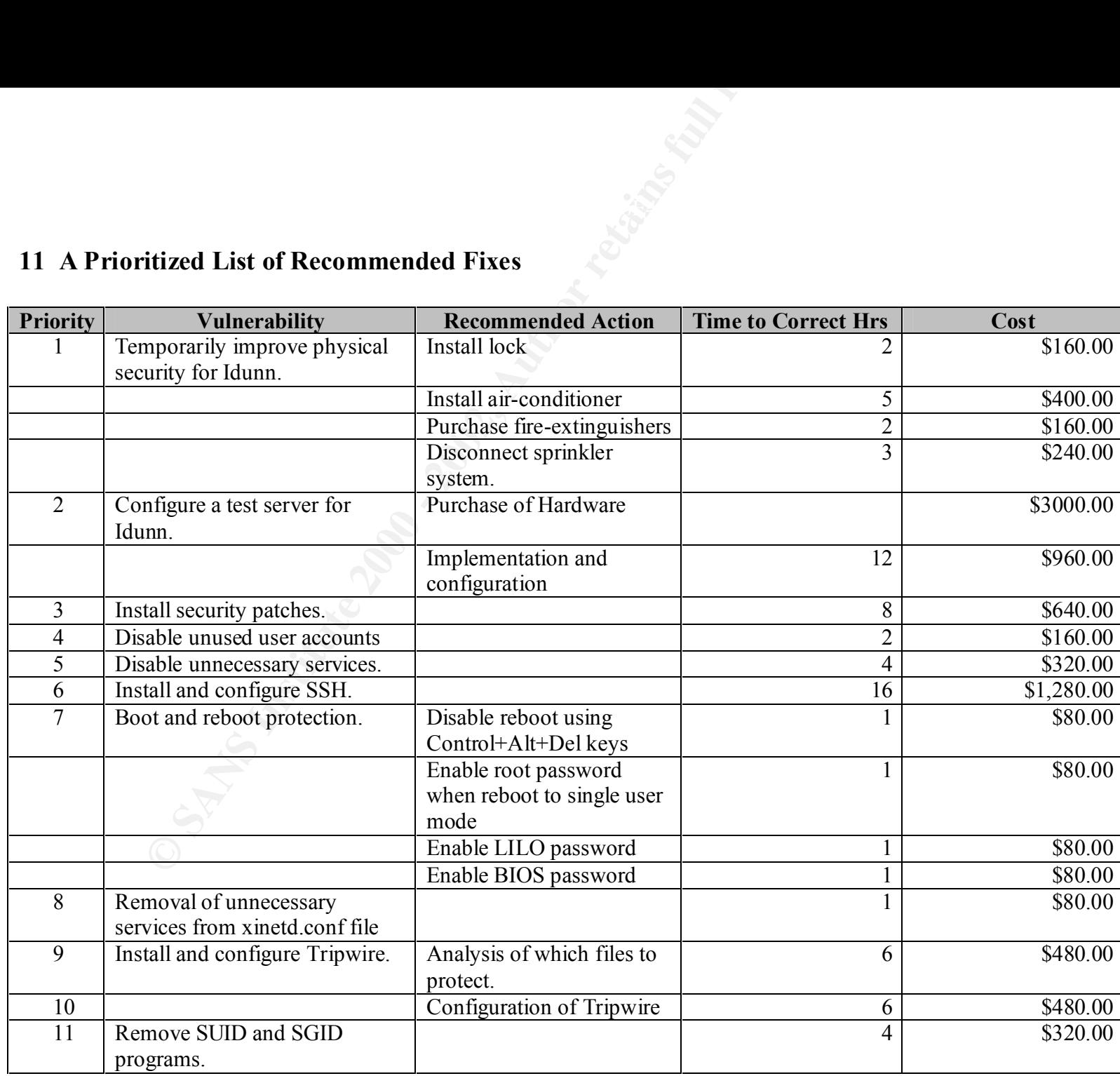

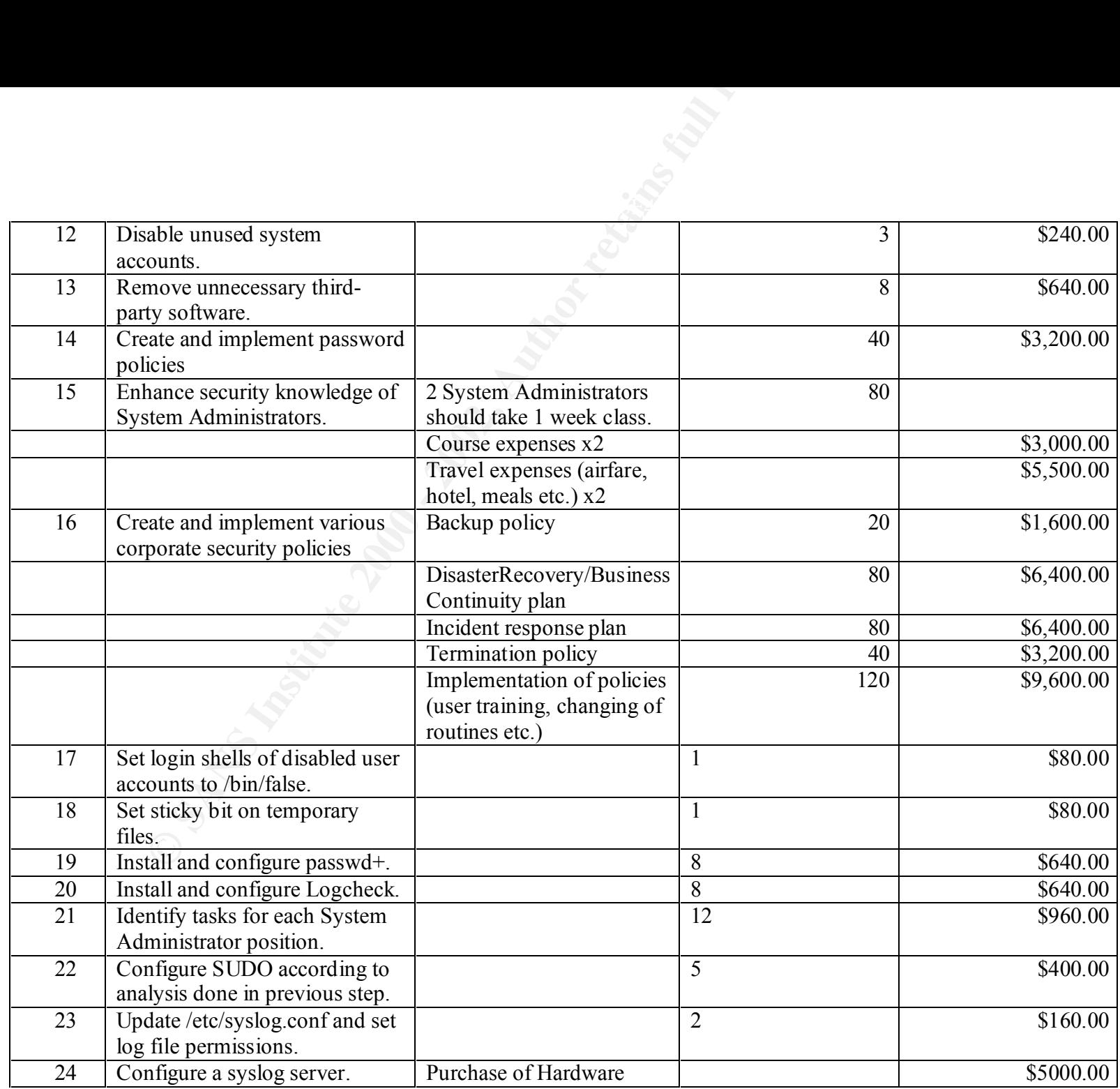

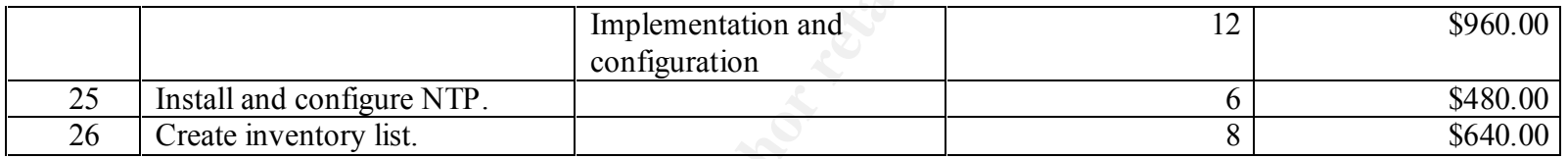

The cost was estimated based on an hourly rate of \$80.00.

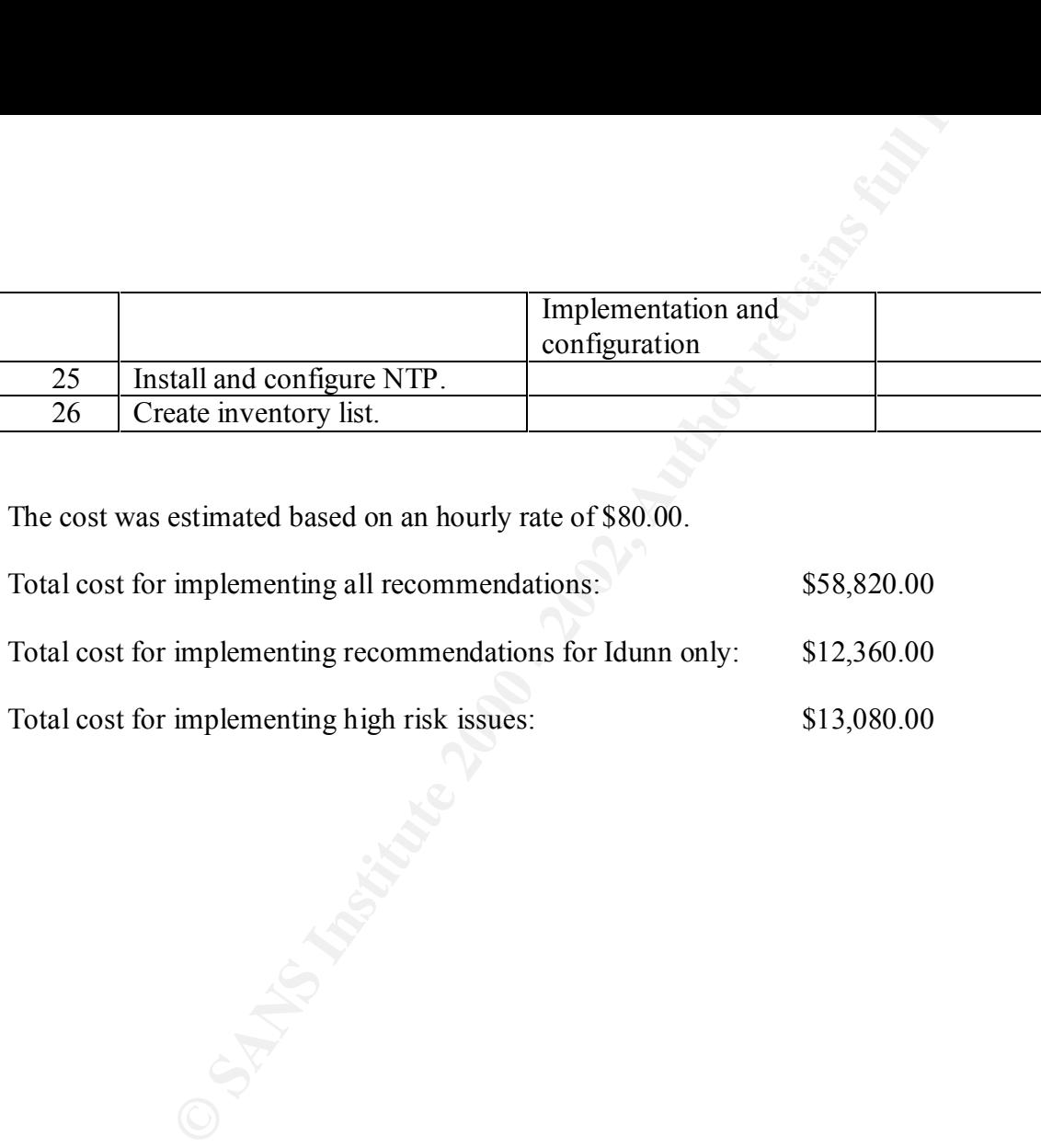

# **TO-DO's**

On a weekly basis the following commands and tools should be run either manually or in cron jobs:

- Check for sniffers installed: if config | grep PROMISC
- Run Tripwire to ensure that no files have been changed
- Identify network connections: lsof -i
- Check file integrity: rpm -Va
- Check for password information in files: grep password / \* grep passwd / \*
- Check for SUID/SGID files: find  $\wedge$  (-perm –4000 –o –perm –2000  $\wedge$ ) –type –f -fls output.txt
- **Example 18** if confliged:  $\pm$  f confliged:  $\pm$  f confliged and the maniform of the matrix protections: Sof-i<br>
Entity network connections: Sof-i<br>
Example The metal integrity: rpm -Va<br>
cock file integrity: rpm -Va<br>
cock f • Check for recently modified binaries (especially for files not protected by Tripwire): touch -m 070f *date* /tmp/tstamp find  $/n$  -newer /tmp/tstamp -type f -user root -perm +111 -printf "%Tc %k %h/%f\n" | sort  $-r - k3.5$ (set the *date* variable to be the benchmark, and you want to check for files with a time-stamp newer than this date. The date should be of format ddmmyyyy)

On a weekly basis the following tasks should be done:

- Check for new security patches at the Red Hat errata page http://www.redhat.com/support/errata/rh71-errata.html.
- Check for new security incidents on various security web sites, see chapter 7.1

Every 6 months the following tasks should be done:

- Run crack to ensure proper password settings are used (or review passwd+ settings).
- Ensure that all policies and procedures are up-to-date.
- Review Tripwire settings.
- Review user accounts for terminated users.
- Review user accounts with root access to verify that elevated access is needed.
- Ensure that the inventory list for HW/SW is up-to-date.
- Testing of UPS.
- Update computer forensics toolkit.

# **12 List of References**

## **Literature:**

- 1. Hal Pomeranz , Steve Acheson, Matt Bishop, Lee Brotzman (2001), 6 books from Track 6 – Level Two Securing Unix, SANS Institute.
- 2. Simson Garfinkel and Gene Spafford (1996), Practical Unix & Internet Security, O'Reilly & Associates.
- & Solutions, Osborne/McGraw-Hill. 3. Brian Hatch, James Lee, George Kurtz (1996), Hacking Exposed: Linux Security Secrets
- **EXECT THE SECT WARE TO SECUTE THE SANS INSTED AND SECUTE TO SECUTE THE CONDUCT TO SECUTE THE CONDUCT OF SECUTE CONDUCT AND SECUTE CONDUCT AND SECUTE AND SECUTE AND SECUTE AND SECUTE AND SECUTE AND SECUTE AND SECUTE AND SE** 4. The SANS Institute, edited by Lee Brotzman and David A. Ranch (2000), Securing Linux Step-by-Step v.1.0, The SANS Institute.
- 5. Tim Parker (1998)Linux Third Edition Unleashed, Sams Publishing.
- 6. William Stallings (1995), Network and Internetwork Security, Prentice Hall, IEEE Press

### **WWW Links:**

- 1. NTP: http://www.eecis.udel.edu/~ntp
- 2. Linux: http://www.redhat.com http://www.redhat.com/mirrors/LDP/HOWTO/HOWTO-INDEX/howtos.html

# **Appendix A**

#### **Changed Binary Files**

Scrpt started on Wed Jul 18 23:54:01 2001 Back to chapter 3.3.2

[root@idunn list1]# touch -m 070f 102001 /tmp/tstamp [root@idunn list1]# find /n -newer /tmp/tstamp -type f -user root -perm +111 -printf "%Tc %k %h/%f\n" | sort  $-r - k3, 5$ 

```
EXECUTE:<br>
EXECUTE:<br>
EXECUTE:<br>
EXECUTE:<br>
EXECUTE:<br>
EXECUTE:<br>
EXECUTE:<br>
EXECUTE:<br>
EXECUTE:<br>
EXECUTE:<br>
EXECUTE:<br>
EXECUTE:<br>
EXECUTE:<br>
EXECUTE:<br>
EXECUTE:<br>
EXECUTE:<br>
EXECUTE:<br>
EXECUTE:<br>
EXECU
Thu 12 Jul 2001 11:28:29 PM EDT 20 /usr/programs/security/tiger/tiger-2.2.4p1/bin/getpermit
Thu 12 Jul 2001 11:28:28 PM EDT 36 /usr/programs/security/tiger/tiger-2.2.4p1/bin/snefru
Thu 12 Jul 2001 11:28:28 PM EDT 20 /usr/programs/security/tiger/tiger-2.2.4p1/bin/realpath
Thu 12 Jul 2001 11:28:28 PM EDT 20 /usr/programs/security/tiger/tiger-2.2.4p1/bin/md5
Thu 12 Jul 2001 11:28:28 PM EDT 16 /usr/programs/security/tiger/tiger-2.2.4p1/bin/testsuid
Thu 12 Jul 2001 10:25:47 PM EDT 1 /root/simplefw
```
[root@idunn list1]# exit

Script done on Wed Jul 18 23:56:38 2001

#### **SUID/SGID Programs**

Command: find  $\wedge$  ( -perm –4000 –o –perm –2000  $\wedge$ ) –type f –fls suidfiles.dat

163312 40 -rwsr-xr-x 1 root root 37764 Apr 4 17:00 /usr/bin/at

#### Output:

**Programs**<br> **Programs**<br>  $d / \langle -perm - 4000 - o - perm - 2000 \rangle \rangle - type f - fls suidfiles.dat$ <br>  $-\text{rws-r-x-x}$  1 root root 2002, Apr 4 17:00 /us<br>  $-\text{rws-r-x-x}$  1 root renam 36676 Feb 4 13:40 /us<br>  $-\text{rws-r-x-x}$  2 root usep 167324 Feb 2 07:31 /us<br>  $-\text{rws-r-x-x}$  2 164749 96 -r-sr-xr-x 1 uucp uucp 91688 Jan 6<br>164751 40 -r-sr-sr-x 1 uucp uucp 38756 Jan 6 163346 36 -rwxr-sr-x 1 root man 35676 Feb 4 13:40 /usr/bin/man 163351 168 -rwxr-sr-x 1 root uucp 167324 Feb 23 07:31 /usr/bin/minicom 163426 784 -rws--x--x 2 root root 795092 Mar 23 12:55 /usr/bin/suidperl 163426 784 -rws--x--x 2 root root 795092 Mar 23 12:55 /usr/bin/sperl5.6.0 163437 12 -rwxr-sr-x 1 root mail 11124 Jan 6 2001 /usr/bin/lockfile 163482 16 -rwsr-xr-x 1 root root 14332 Feb 5 17:43 /usr/bin/rcp 163484 12 -rwsr-xr-x 1 root root 10844 Feb 5 17:43 /usr/bin/rlogin 163485 8 -rwsr-xr-x 1 root root 7796 Feb 5 17:43 /usr/bin/rsh 163523 36 -rwsr-xr-x 1 root root 34588 Mar 9 14:31 /usr/bin/chage 163525 36 -rwsr-xr-x 1 root root 36228 Mar 9 14:31 /usr/bin/gpasswd 163537 24 -rwxr-sr-x 1 root slocate 24508 Feb 26 12:42 /usr/bin/slocate 163622 16 -r-s--x--x 1 root root 13536 Jul 12 2000 /usr/bin/passwd 163690 8 -r-xr-sr-x 1 root tty 6492 Apr 4 09:06 /usr/bin/wall 164013 16 -rws--x--x 1 root root 13048 Apr 8 10:11 /usr/bin/chfn 164014 16 -rws--x--x 1 root root 12600 Apr 8 10:11 /usr/bin/chsh 164032 8 -rws--x--x 1 root root 5460 Apr 8 10:11 /usr/bin/newgrp 164043 12 -rwxr-sr-x 1 root tty 8692 Apr 8 10:11 /usr/bin/write 164068 196 -rwsr-xr-x 1 root root 195472 Apr 8 19:10 /usr/bin/ssh 164084 24 -rwsr-xr-x 1 root root 21312 Mar 8 15:56 /usr/bin/crontab 164211 8 -rwsr-xr-x 1 root root 7300 Apr 3 15:32 /usr/bin/kcheckpass 164220 60 -rwxr-sr-x 1 root root 55400 Apr 3 15:32 /usr/bin/kdesud 164392 32 -r-sr-x--- 1 root news 29212 Feb 14 10:12 /usr/bin/inndstart 164418 60 -r-sr-x--- 1 uucp news 53942 Feb 14 10:10 /usr/bin/rnews 164431 28 -r-sr-x--- 1 root news 25564 Feb 14 10:12 /usr/bin/startinnfeed 164657 84 ---s--x--x 1 root root 81020 Feb 23 16:45 /usr/bin/sudo 164748 132 -r-sr-sr-x 1 uucp uucp 129188 Jan 6 2001 /usr/bin/cu  $2001$ /usr/bin/uucp  $2001$  /usr/bin/uuname 164753 104 -r-sr-xr-x 1 uucp uucp 101656 Jan 6 2001 /usr/bin/uustat

164755 96 -r-sr-xr-x 1 uucp uucp 93540 Jan 6 2001 /usr/bin/uux 423918 20 -rwsr-xr-x 1 root root 18256 Dec 1 2000 /usr/sbin/traceroute 423919 8 -rwxr-sr-x 1 root utmp 6584 Jul 13 2000 /usr/sbin/utempter

Back to chapter 3.3.5

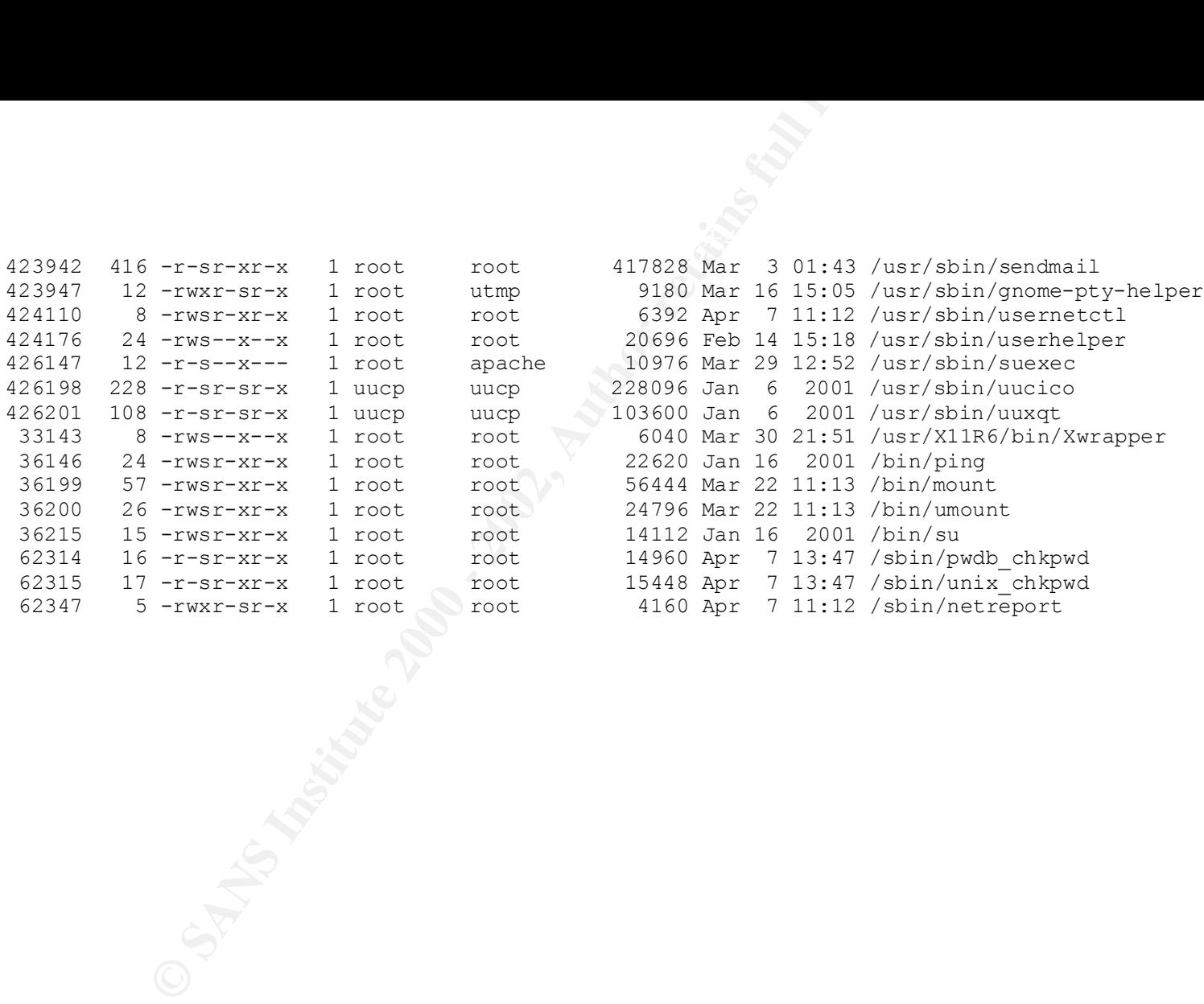

### **Network Connections (netstat)**

Back to chapter 3.3.1

### Command: netstat -a --inet

Output:

Script started on Wed Jul 18 23:42:45 2001 root@idunn list1]# netstat -a --inet

Active Internet connections (servers and established)

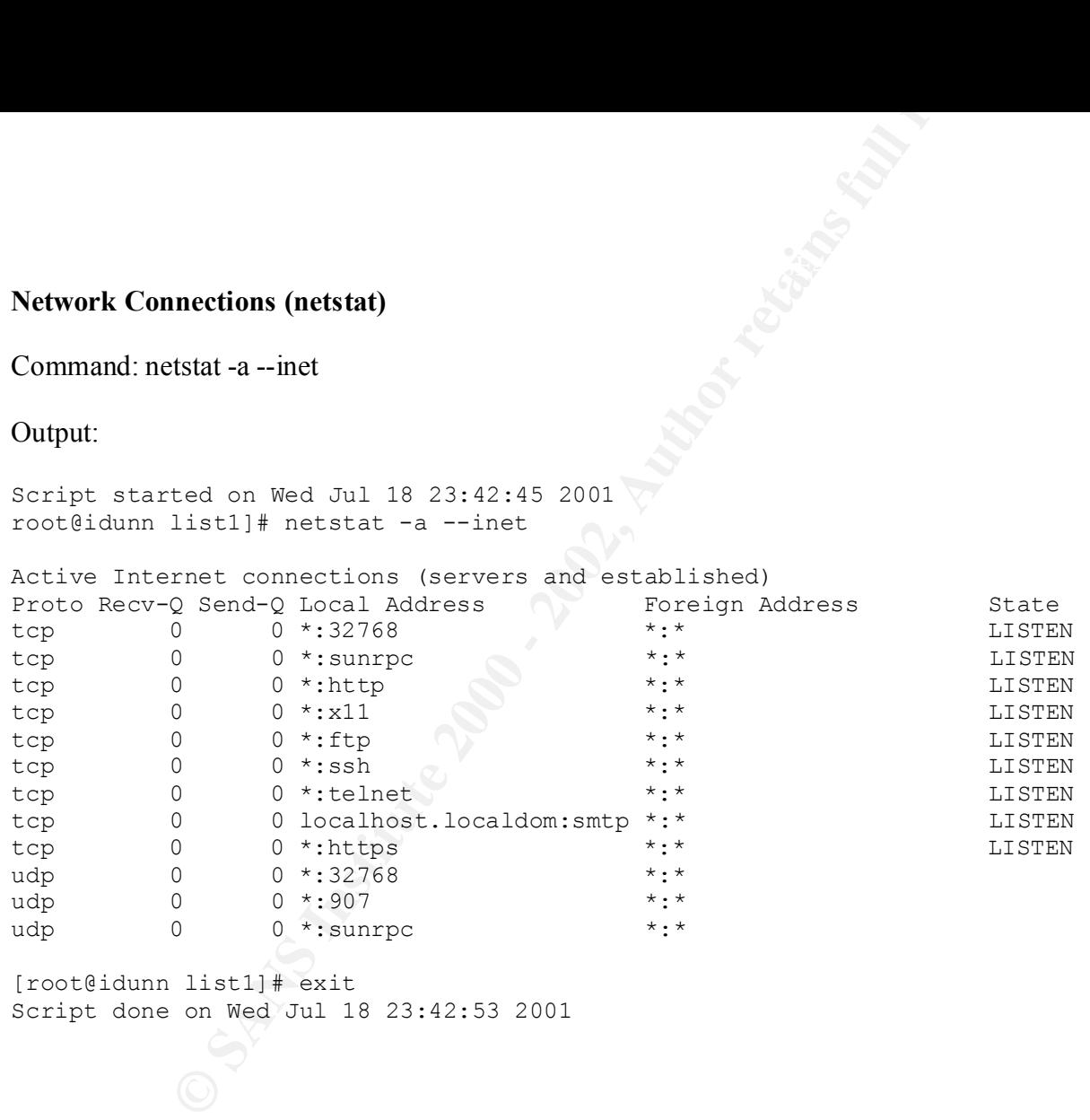

[root@idunn list1]# exit Script done on Wed Jul 18 23:42:53 2001

# **Network Connections (lsof)**

Command: lsof –i Back to chapter 3.3.1

### Output:

Script started on Wed Jul 18 23:43:04 2001 [root@idunn list1]# lsof -i

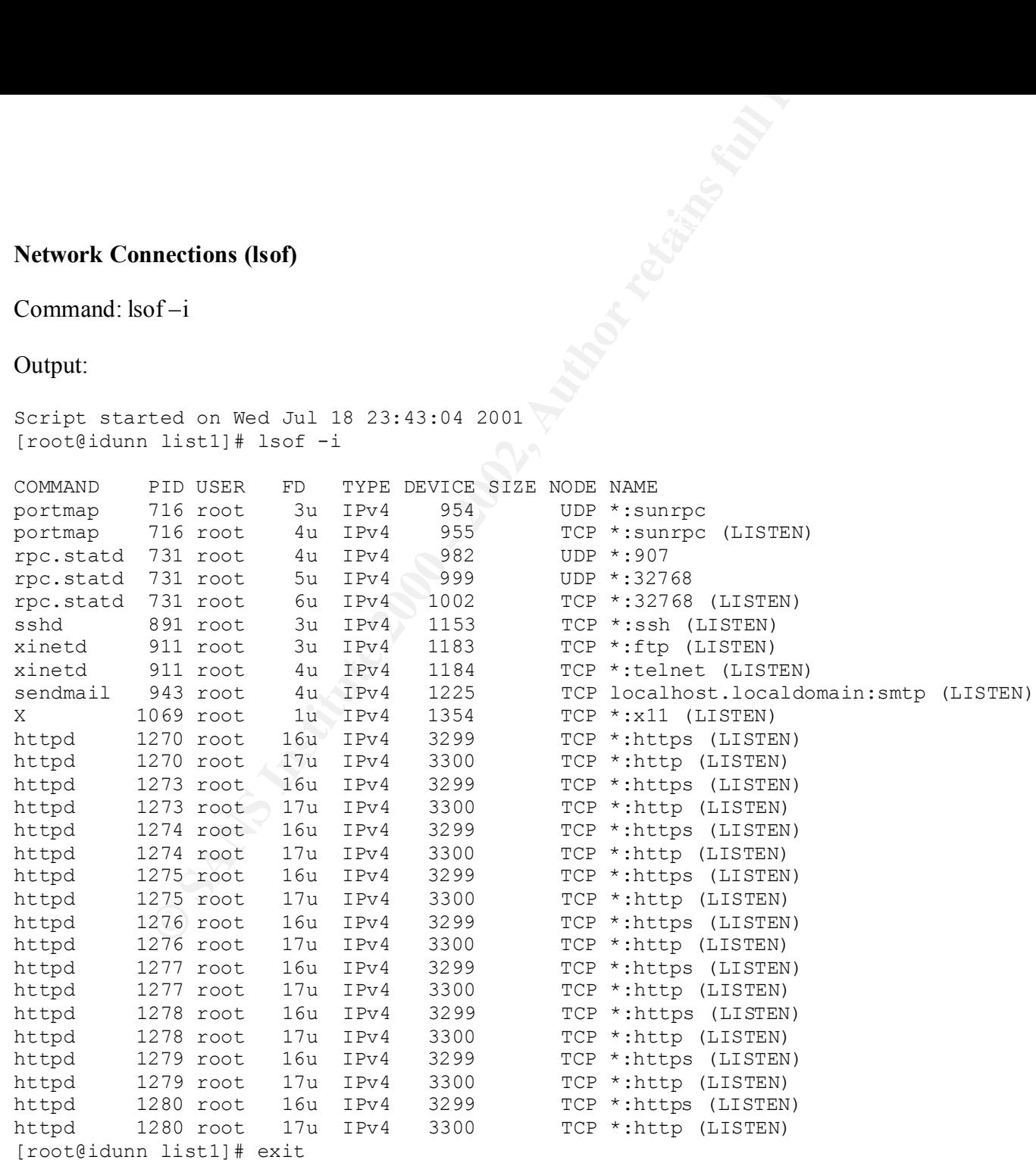

**CONTRACTES 2000 - 2003** Script done on Wed Jul 18 23:43:10 2001

#### **Ifconfig**

ink encapitEhernet EN&ddr 00:50:BA:47:20:76<br>
F BROADCAST RUNNING MULTICAST MTU:1500 Metric:1<br>
X packets:954 errors:0 dropped:0 overruns:0 Crame:0<br>
X packets:954 errors:0 dropped:0 overruns:0 carrier:0<br>
oliminos:0 Lxquauele of broabcasi Ronning Mobilcasi Mio.1500 Metilc.1<br>RX packets:5605 errors:0 dropped:0 overruns:0 frame:0 Script started on Wed Jul 18 23:43:27 2001 [root@idunn]# ifconfig eth0 Link encap:Ethernet HWaddr 00:50:BA:47:2C:76 UP BROADCAST RUNNING MULTICAST MTU:1500 Metric:1 RX packets:954 errors:0 dropped:0 overruns:0 frame:0 TX packets:1018 errors:0 dropped:0 overruns:0 carrier:0 collisions:0 txqueuelen:100 Interrupt:10 Base address:0xa000 eth1 Link encap:Ethernet HWaddr 00:01:02:A1:F7:CF inet addr:192.168.1.1 Bcast:255.255.255.255 Mask:255.255.255.0 UP BROADCAST RUNNING MULTICAST MTU:1500 Metric:1 TX packets:4593 errors:0 dropped:0 overruns:0 carrier:0 collisions:0 txqueuelen:100 Interrupt:9 Base address:0x9000 eth2 Link encap:Ethernet HWaddr 00:01:02:A1:F5:CF inet addr:192.168.2.1 Bcast:255.255.255.255 Mask:255.255.255.0 UP BROADCAST RUNNING MULTICAST MTU:1500 Metric:1 RX packets:5605 errors:0 dropped:0 overruns:0 frame:0 TX packets:4593 errors:0 dropped:0 overruns:0 carrier:0 collisions:0 txqueuelen:100 Interrupt:9 Base address:0x8000 lo Link encap:Local Loopback inet addr:127.0.0.1 Mask:255.0.0.0 UP LOOPBACK RUNNING MTU:16436 Metric:1 RX packets:6 errors:0 dropped:0 overruns:0 frame:0 TX packets:6 errors:0 dropped:0 overruns:0 carrier:0 collisions:0 txqueuelen:0 ppp0 Link encap:Point-to-Point Protocol inet addr:141.155.184.239 P-t-P:10.3.36.1 Mask:255.255.255.255 UP POINTOPOINT RUNNING NOARP MULTICAST MTU:1492 Metric:1

 RX packets:710 errors:0 dropped:0 overruns:0 frame:0 TX packets:774 errors:0 dropped:0 overruns:0 carrier:0 collisions:0 txqueuelen:3

[root@idunn list1]# exit Script done on Wed Jul 18 23:43:39 2001 **Inittab** 

#### Back to chapter 3.1.2

```
Miquel van Smoorenburg, <miquels@drinkel.nl.muqnet.org<br>
Wodified for RES Linux by Marc Ewing and Donnie Barnes<br>
windows and the material value of this<br>
dimension of the same as 3, if you do not have netwouted<br>
imultiuser m
\frac{4}{5} 3 - Full multiuser mode<br>\frac{4}{5}3:2345:respawn:/sbin/mingetty tty3
#
# inittab This file describes how the INIT process should set up
# the system in a certain run-level.
#
# Author: Miquel van Smoorenburg, <miquels@drinkel.nl.mugnet.org>
                 Modified for RHS Linux by Marc Ewing and Donnie Barnes
#
# Default runlevel. The runlevels used by RHS are:
# 0 - halt (Do NOT set initdefault to this)
# 1 - Single user mode
# 2 - Multiuser, without NFS (The same as 3, if you do not have networking)
# 4 - unused
# 5 - X11
# 6 - reboot (Do NOT set initdefault to this)
# 
id:3:initdefault:
# System initialization.
si::sysinit:/etc/rc.d/rc.sysinit
l0:0:wait:/etc/rc.d/rc 0
l1:1:wait:/etc/rc.d/rc 1
l2:2:wait:/etc/rc.d/rc 2
l3:3:wait:/etc/rc.d/rc 3
l4:4:wait:/etc/rc.d/rc 4
l5:5:wait:/etc/rc.d/rc 5
l6:6:wait:/etc/rc.d/rc 6
# Things to run in every runlevel.
ud::once:/sbin/update
# Trap CTRL-ALT-DELETE
ca::ctrlaltdel:/sbin/shutdown -t3 -r now
# When our UPS tells us power has failed, assume we have a few minutes
# of power left. Schedule a shutdown for 2 minutes from now.
# This does, of course, assume you have powerd installed and your
# UPS connected and working correctly. 
pf::powerfail:/sbin/shutdown -f -h +2 "Power Failure; System Shutting Down"
# If power was restored before the shutdown kicked in, cancel it.
pr:12345:powerokwait:/sbin/shutdown -c "Power Restored; Shutdown Cancelled"
# Run gettys in standard runlevels
1:2345:respawn:/sbin/mingetty tty1
2:2345:respawn:/sbin/mingetty tty2
4:2345:respawn:/sbin/mingetty tty4
5:2345:respawn:/sbin/mingetty tty5
6:2345:respawn:/sbin/mingetty tty6
                                         Comment out this line:
                                         #ca::ctrlaltdel:/sbin/shutdown -t3 -r now
                                                 Add this line here:
                                                 ~~:S:wait:/sbin/sulogin
```
# Run xdm in runlevel 5 # xdm is now a separate service x:5:respawn:/etc/X11/prefdm -nodaemon

#### **xinetd.conf**

```
CONTRACTER INTERNATION CONTRACT AND AUTHORITY CONSUMING A SANDWARY CONSUMING A SANSY THE CONSUMING AND AN AUTHOR CONSUMING A SANSY CONSUMING A SANDWARY CONSUMING THE PAST POST PID (201) 20138.222.1<br>
<b>CONSUMING AN AUTHOR F
  \text{Log\_on\_rature} = \text{nos}service shell
Script started on Wed Jul 18 23:04:08 2001 Back to chapter 3.3
[root@idunn list2]# cat /etc/xinetd.conf
#
# Simple configuration file for xinetd
#
# Some defaults, and include /etc/xinetd.d/
defaults
{
     instances = 60log type = SYSLOG authpriv
      log_on_success = HOST PID
      log on failure = HOST
}
includedir /etc/xinetd.d
#
# Sample configuration file for xinetd
#
# defaults
#{
# log_type = FILE /var/log/servicelog
# log_on_success = PID
# log_on_failure = HOST RECORD
# only_from = 128.138.193.0 128.138.204.0 128.138.209.0
# only_from = 128.138.252.1
\# instances = 10<br>\# disabled = rst
      disabled = rstatd
#}
#
# Note 1: the protocol attribute is not required
# Note 2: the instances attribute overrides the default
#
service login
{
      socket type = stream
# protocol = tcp
       wait = no
      user = rootserver = /usr/etc/in.rlogind
      instances = UNLIMITED
}
#
# Note 1: the instances attribute overrides the default
# Note 2: the log on success flags are augmented
#
{
     socket_type = stream
      wait = no
       user = root
```

```
Ret_type = stream<br>
\frac{1}{2}<br>
\frac{1}{2}<br>
\frac{1}{2}<br>
\frac{1}{2}<br>
\frac{1}{2}<br>
\frac{1}{2}<br>
\frac{1}{2}<br>
\frac{1}{2}<br>
\frac{1}{2}<br>
\frac{1}{2}<br>
\frac{1}{2}<br>
\frac{1}{2}<br>
\frac{1}{2}<br>
\frac{1}{2}<br>
\frac{1}{2}<br>
\frac{1}{2}<br>
\frac{1}{2}<br>
\frac{1}{2}<br>
\frac{1\frac{5}{2} = \frac{1}{2} = 2:00-9:00 12:00-24:00
   type = RPCinstances = UNLIMITED
server = /usr/etc/in.rshd
log on success += HOST RECORD
}
service ftp
{
       socket type = stream
       wait = no
\# nice = 10user = rootserver = /usr/sbin/in.ftpd
      server args = -1instances = 4# log_on_success += DURATION HOST USERID
\# access times = 2:00-9:00 12:00-24:00
}
# Limit telnet sessions to 8 Mbytes of memory and a total
# 20 CPU seconds for child processes.
service telnet
{
       socket_type = stream
       wait = no
\# nice = 10user = rootserver = /usr/sbin/in.telnetd
# rlimit_as = 8M
# rlimit cpu = 20
}
#
# This entry and the next one specify internal services. Since
# this is the same service using a different socket type, the
# id attribute is used to uniquely identify each entry
#
service echo
{
     id = echo-streamtype = INTERNALsocket type = stream
\# user \qquad \qquad \qquad = root
       wait \longrightarrow \qquad = no
}
#
# Sample RPC service
#
service rstatd
{
     \begin{array}{rcl}\n\text{type} & = & \text{RPC} \\
\text{socket\_type} & = & \text{dgram} \\
\text{protocol} & = & \text{udp}\n\end{array}socket type
       protocol
       server = /usr/etc/rpc.rstatd
       wait = yesuser = root
```

```
socket type = stream<br>
protocol = cop<br>
wat = not<br>
server = root<br>
Sanver = stream<br>
2001<br>
Sanver = stream<br>
2001<br>
Author retains full rights.<br>
Author retains full rights.<br>
Author retains full rights.<br>
Author retains full retai
     K_{\rm eff} fingerprint \mathcal{L}_{\rm eff} and \mathcal{L}_{\rm eff} and \mathcal{L}_{\rm eff}rpc version = 2-4env = LD LIBRARY PATH=/etc/securelib
}
service http
{
        socket type
        proto col<sup>-1</sup>
                                = nouser
                                          = /usr/sbin/httpd httpd
}
[root@idunn list2]# exit
Script done on Wed Jul 18 23:04:19 2001
```

```
Example 2002<br>
\frac{1}{602}<br>
\frac{1}{202}<br>
\frac{1}{202}<br>
\frac{1}{202}<br>
\frac{1}{202}<br>
\frac{1}{202}<br>
\frac{1}{202}<br>
\frac{1}{202}<br>
\frac{1}{202}<br>
\frac{1}{202}<br>
\frac{1}{202}<br>
\frac{1}{202}<br>
\frac{1}{202}<br>
\frac{1}{202}<br>
\frac{1}{202}<br>
\frac{1}{202}\texttt{LOGNAME} = \$\texttt{USER}# /etc/profile
# System wide environment and startup programs
# Functions and aliases go in /etc/bashrc
PROFILE LOADED=1
PATH="$PATH:/usr/X11R6/bin"
if \left[ \begin{array}{ccc} \cdot & \cdot & \cdot \\ \cdot & \cdot & \cdot \end{array} \right] = \cdot id -un\cdot -a \cdot id -u\cdot -gt 14 ]; then
        umask 002
else
        umask 022
fi
USER=`id -un`
MAIL="/var/spool/mail/$USER"
HOSTNAME=`/bin/hostname`
HISTSIZE=1000
if [ -z "$INPUTRC" -a ! -f "$HOME/.inputrc" ]; then
      export INPUTRC=/etc/inputrc
fi
export PATH USER LOGNAME MAIL HOSTNAME HISTSIZE 
if i in /etc/profile.d/*.sh ; do
         if [ -x $i ]; then
                 . $i
         fi
done
unset i
                                                                                     Change to: 
                                                                                     umask 027
```
#### **etc/syslog.conf**

# Various entry

Back to chapter 6

auth,authpriv.\* /var/log/auth.log \*.\*;auth,authpriv.none /var/log/syslog user.\* /var/log/user.log

**© SANS Institute 2000 - 2002, Author retains full rights.** # Log anything (except mail) of level info or higher. # Don't log private authentication messages! \*.info;mail.none;authpriv.none /var/log/messages

# The authpriv file has restricted access. authpriv.\* /var/log/secure

 $K_{\rm eff}$  final  $K_{\rm eff}$   $\sim$   $K_{\rm eff}$   $\sim$   $K_{\rm eff}$ # Mail logging mail.=debug;mail.=info;mail.=notice /var/log/mail/info mail.=warn /var/log/mail/warnings mail.err /var/log/mail/errors

# Cron logging cron.=debug;cron.=info;cron.=notice /var/log/cron/info cron.=warn /var/log/cron/warnings cron.err /var/log/cron/errors

# Kernel logging kern.=debug;kern.=info;kern.=notice /var/log/kernel/info kern.=warn /var/log/kernel/warnings kern.err /var/log/kernel/errors

# Lpr logging lpr.=debug;lpr.=info;lpr.=notice /var/log/lpr/info lpr.=warn /var/log/lpr/warnings lpr.err /var/log/lpr/errors

# News logging news.=debug;news.=info;news.=notice /var/log/news/info news.=warn /var/log/news/warnings news.err /var/log/news/errors

# Daemons logging daemon.=debug;daemon.=info;daemon.=notice /var/log/daemons/info daemon.=warn /var/log/daemons/warnings daemon.err /var/log/daemons/errors

# Everybody gets emergency messages \*.emerg \*

uucp,news.crit  $\sqrt{var/log/spooler}$ # Save mail and news errors of level err and higher in a # special file.

# Save boot messages also to boot.log local7.\* /var/log/boot.log \*.\* /dev/tty12

#### **/etc/passwd**

root:/root:/bin/bash<br>2:1demon:/sbin:<br>2:1demon:/sbin:<br>2:1demon:/sbin:/sbin/spic<br>1/var/adn:<br>1/var/adn:/bin/spic<br>5:0:shutdown:/sbin/shutdown<br>mail:/var/apool/meai:<br>1.1.0:shutdown:/sbin/shutdown<br>mail:/var/apool/meai:<br>2:2000 - 2 mail.x.o.12.mail./var/spool/mail.<br>news:x:9:13:news:/var/spool/news: Script started on Wed Jul 18 22:51:16 2001 [root@idunn list2]# cat /etc/passwd root:x:0:0:root:/root:/bin/bash bin:x:1:1:bin:/bin: daemon:x:2:2:daemon:/sbin: adm:x:3:4:adm:/var/adm: lp:x:4:7:lp:/var/spool/lpd: sync:x:5:0:sync:/sbin:/bin/sync shutdown:x:6:0:shutdown:/sbin:/sbin/shutdown halt:x:7:0:halt:/sbin:/sbin/halt mail:x:8:12:mail:/var/spool/mail: uucp:x:10:14:uucp:/var/spool/uucp: operator:x:11:0:operator:/root: games:x:12:100:games:/usr/games: gopher:x:13:30:gopher:/usr/lib/gopher-data: ftp:x:14:50:FTP User:/var/ftp: nobody:x:99:99:Nobody:/: nscd:x:28:28:NSCD Daemon:/:/bin/false mailnull:x:47:47::/var/spool/mqueue:/dev/null ident:x:98:98:pident user:/:/bin/false rpc:x:32:32:Portmapper RPC user:/:/bin/false rpcuser:x:29:29:RPC Service User:/var/lib/nfs:/bin/false xfs:x:43:43:X Font Server:/etc/X11/fs:/bin/false apache:x:48:48:Apache:/var/www:/bin/false named:x:25:25:Named:/var/named:/bin/false mysql:x:27:27:MySQL Server:/var/lib/mysql:/bin/bash ahansen:NP:1001:1001:Abraham Hansen:/home/ahansen:/bin/bash prosen:NP:1002:1001:Paul Rosen:/home/prosen:/bin/bash nolsen:x:1003:1001:Nina Olsen:/home/nolsen:/bin/bash smccarthy:x:1004:1001:Sean McCarthy:/home/smccarthy:/bin/bash asullivan:x:1005:1001:Alan Sullivan:/home/asullivan:/bin/bash rporter:x:1006:1001:Ron Porter:/home/rporter:/bin/bash mpinetree:x:1007:1001:Matthew Pinetree:/home/mpinetree:/bin/bash rgilbert:x:1008:1001:Rita Gilbert:/home/rgilbert:/bin/bash smartin:x:1009:1001:Simon Martin:/home/smartin:/bin/bash [root@idunn list2]# exit

Script done on Wed Jul 18 22:51:32 2001

### **Shells**

Script started on Wed Jul 18 23:03:07 2001 [root@idunn list2]# cat /etc/shells

/bin/bash2 /bin/bash /bin/sh /bin/ash /bin/bsh /bin/tcsh /bin/csh

[root@idunn list2]# exit contains and also face and also face and also face and also face and also face and also face and also face and also face and also face and also face and also face and also face and also face and al

Script done on Wed Jul 18 23:03:19 2001

Back to chapter 3.3.8

#### **Services**

```
Back to chapter 4.2
```
ices:<br>
ices, v 1.17 2001/02/28 20:11:31 notting Exp \$<br>
ervices, Internet style<br>
it is presently the policy of IANA to assign a single well<br>
er for both TCP and UBP; hence, most entries here have two<br>
nom REC 1700, 'Assigne # Updated from RFC 1700, ``Assigned Numbers'' (October 1994). Not all ports ssh  $22/\text{top}$   $4$  SSH Remote Login Protocol Script started on Wed Jul 18 23:04:57 2001 [root@idunn list2]# cat /etc/services # /etc/services: # \$Id: services,v 1.17 2001/02/28 20:11:31 notting Exp \$ # # Network services, Internet style # # Note that it is presently the policy of IANA to assign a single well-known # port number for both TCP and UDP; hence, most entries here have two entries # even if the protocol doesn't support UDP operations. # are included, only the more common ones. # # The latest IANA port assignments can be gotten from # http://www.isi.edu/in-notes/iana/assignments/port-numbers # The Well Known Ports are those from 0 through 1023. # The Registered Ports are those from 1024 through 49151 # The Dynamic and/or Private Ports are those from 49152 through 65535 # # Each line describes one service, and is of the form: # # service-name port/protocol [aliases ...] [# comment] tcpmux  $1/\text{top}$  # TCP port service multiplexer tcpmux 1/udp  $\qquad$   $\qquad$ multiplexer rje 5/tcp 5/tcp # Remote Job Entry rje 5/udp 5/udp + Remote Job Entry echo 7/tcp echo 7/udp discard 9/tcp sink null discard 9/udp sink null systat 11/tcp users systat 11/udp users daytime 13/tcp daytime 13/udp qotd 17/tcp quote qotd 17/udp quote msp 18/tcp # message send protocol msp  $18/\text{udp}$  # message send protocol chargen 19/tcp ttytst source chargen 19/udp ttytst source ftp-data 20/tcp ftp-data 20/udp ftp 21/tcp ftp 21/udp ssh  $22/\text{udp}$   $4$  SSH Remote Login Protocol telnet 23/tcp telnet  $23/\text{udp}$   $\text{# } 24$  - private mail system smtp 25/tcp mail

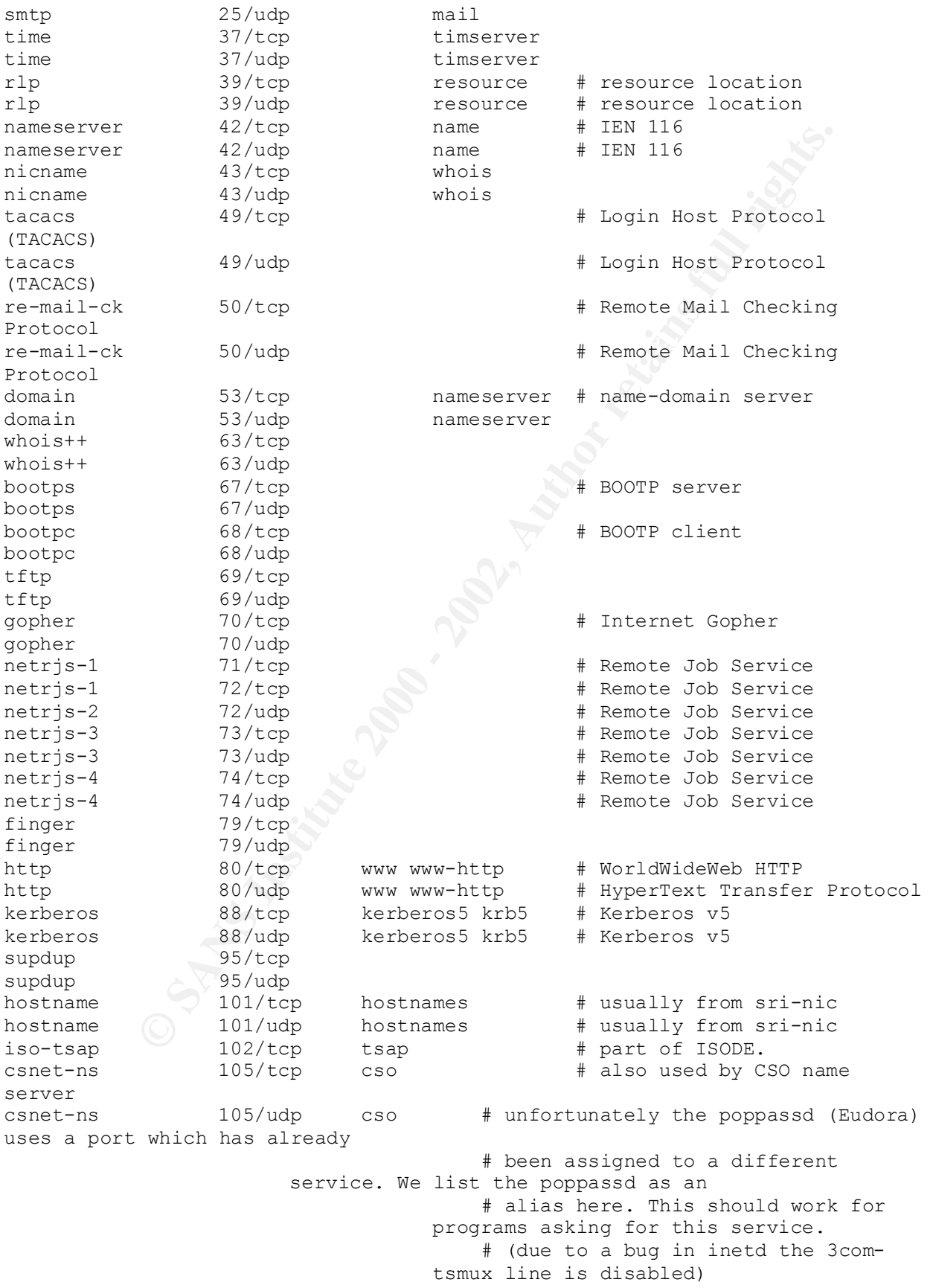

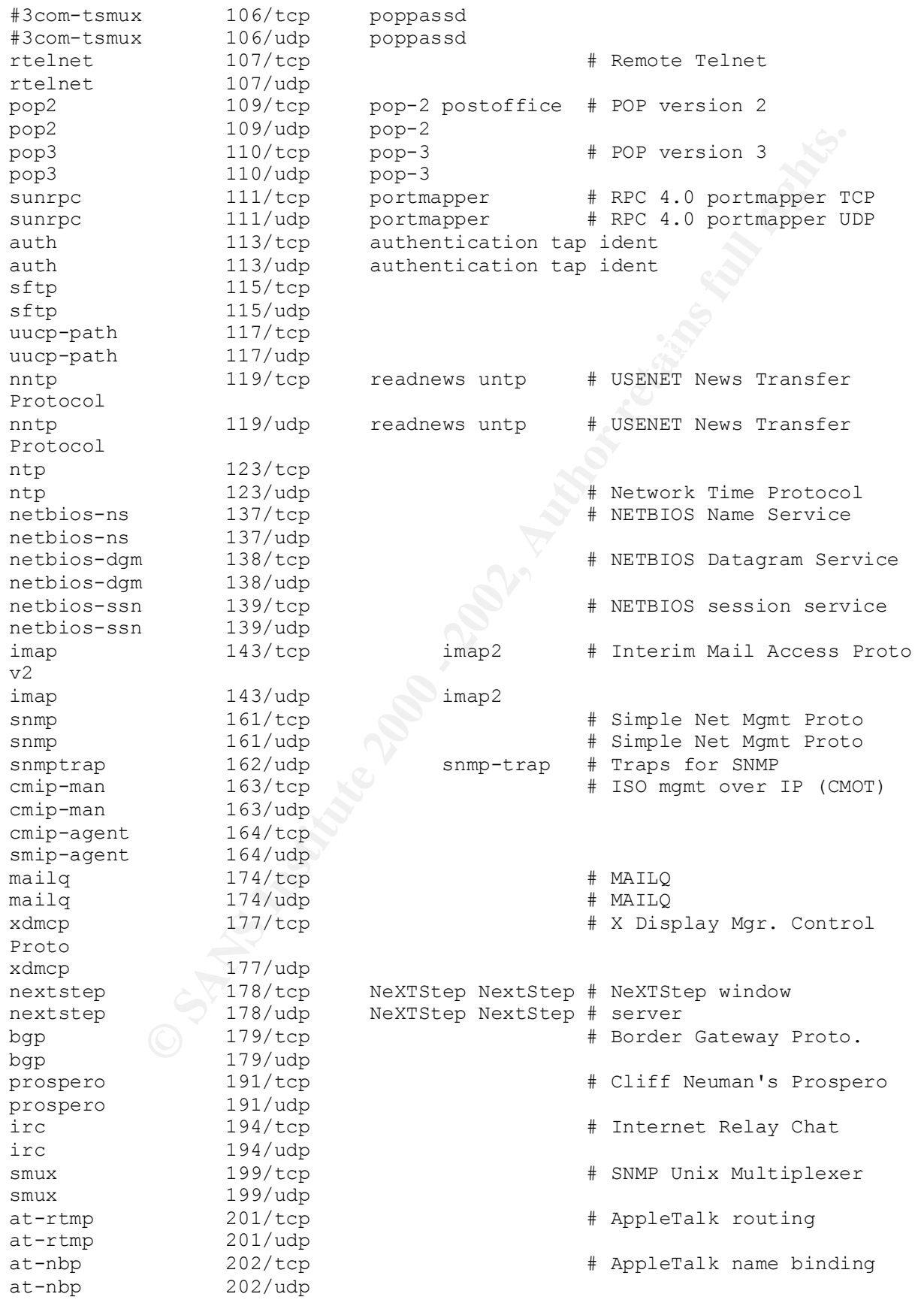

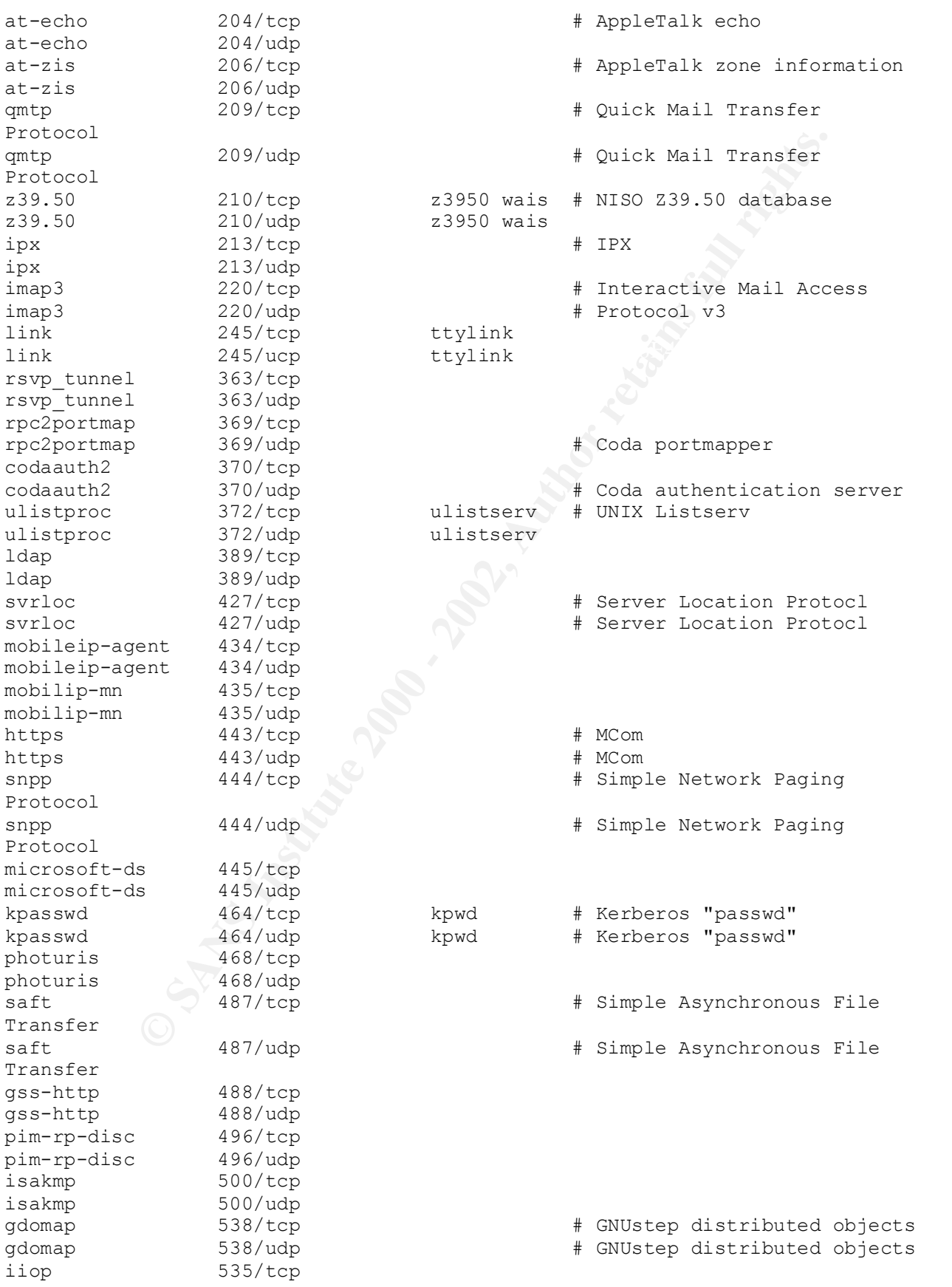

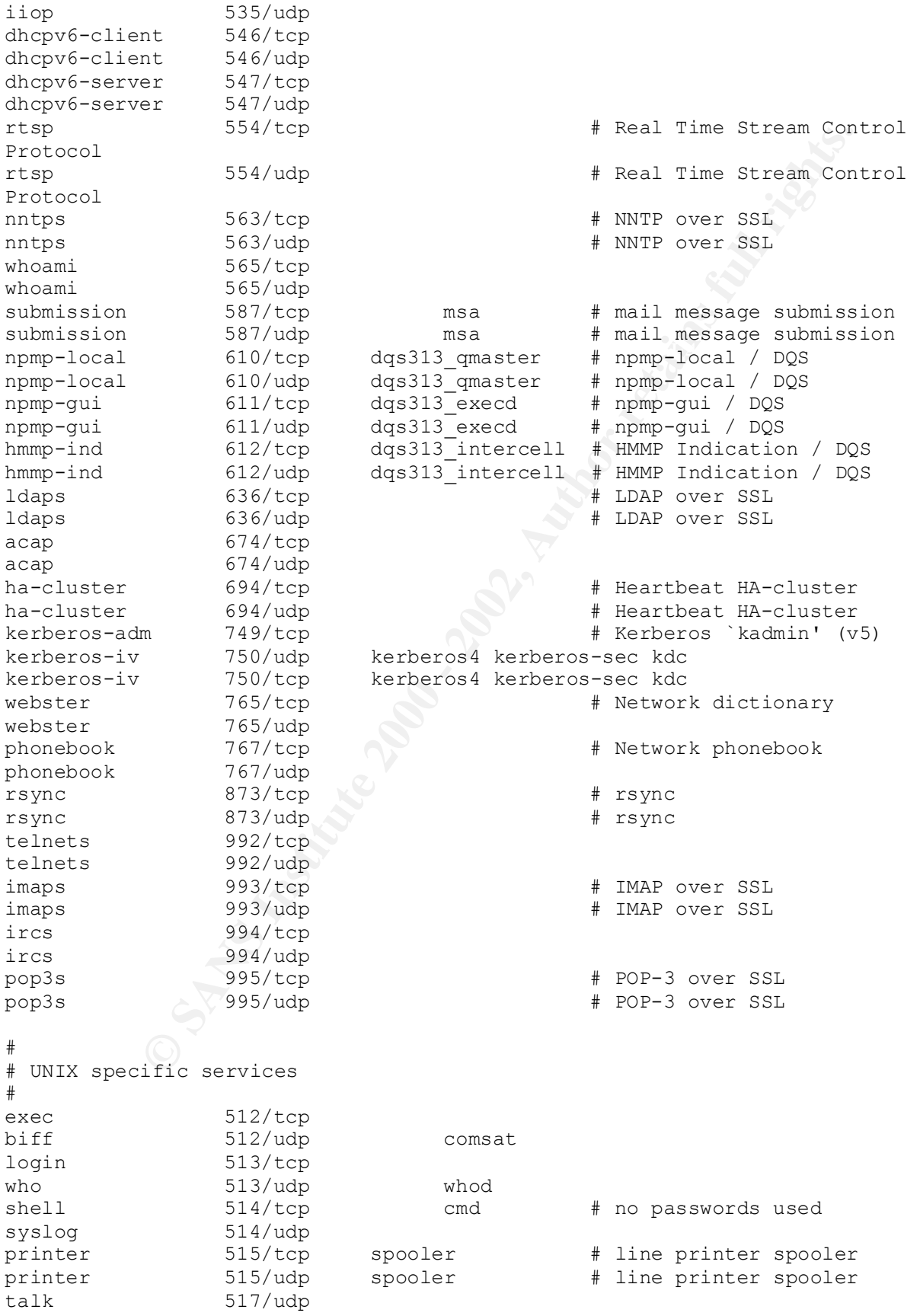

```
SANS INSTIGNEY<br>
SANS INTERFERENCE DESCRIP INTERFERENCE DESCRIP INTERFERENCE DESCRIP TO DRIVER THE CONDUCT CONTROLL CONTROLL CONTROLL CONTROLL CONTROLL CONTROLL CONTROLL CONTROLL CONTROLL CONTROLL CONTROLL CONTROLL CONTRO
Key fingerprint = AF19 FA27 2F94 998D FDB5 DE3D F8B5 06E4 A169 4E46
klogin 543/tcp # Kerberized `rlogin' (v5)
Internet Name Service<br>
internet Name Service<br>
internet Name Service
ntalk 518/udp
utime 519/tcp unixtime<br>utime 510/1
utime 519/udp unixtime
efs 520/tcp
router 520/udp route routed # RIP
ripng 521/tcp
ripng 521/udp
timed 525/tcp timeserver
timed 525/udp timeserver
tempo 526/tcp newdate
courier 530/tcp rpc
conference 531/tcp chat
netnews 532/tcp readnews
netwall 533/udp # -for emergency broadcasts
uucp 540/tcp uucpd # uucp daemon
kshell 544/tcp krcmd # Kerberized `rsh' (v5)
afpovertcp 548/tcp # AFP over TCP
afpovertcp 548/udp # AFP over TCP
remotefs 556/tcp rfs server rfs # Brunhoff remote filesystem
#
# From ``PORT NUMBERS'':
#
#>REGISTERED PORT NUMBERS
##>The Registered Ports are listed by the IANA and on most systems can be
#>used by ordinary user processes or programs executed by ordinary
#>users.
#>
#>Ports are used in the TCP [RFC793] to name the ends of logical
#>connections which carry long term conversations. For the purpose of
#>providing services to unknown callers, a service contact port is
#>defined. This list specifies the port used by the server process as
#>its contact port.
#>
#>The IANA registers uses of these ports as a convienence to the
#>community.
#
socks 1080/tcp # socks proxy server
socks 1080/udp # socks proxy server<br>skkserv 1178/tcp # SKK Japanese input
                                       # SKK Japanese input method
h323hostcallsc 1300/tcp # H323 Host Call Secure
h323hostcallsc 1300/udp # H323 Host Call Secure
ms-sql-s 1433/tcp # Microsoft-SQL-Server
ms-sql-s \bigcirc 1433/udp # Microsoft-SQL-Server
ms-sql-m 1434/tcp # Microsoft-SQL-Monitor
ms-sql-m 1434/udp # Microsoft-SQL-Monitor
ica 1494/\text{tcp} # Citrix ICA Client
ica 1494/udp # Citrix ICA Client
wins 1512/\text{tcp} # Microsoft's Windows
wins 1512/\text{udp} # Microsoft's Windows
Internet Name Service
ingreslock 1524/tcp
ingreslock 1524/udp
prospero-np 1525/tcp # Prospero non-privileged
```
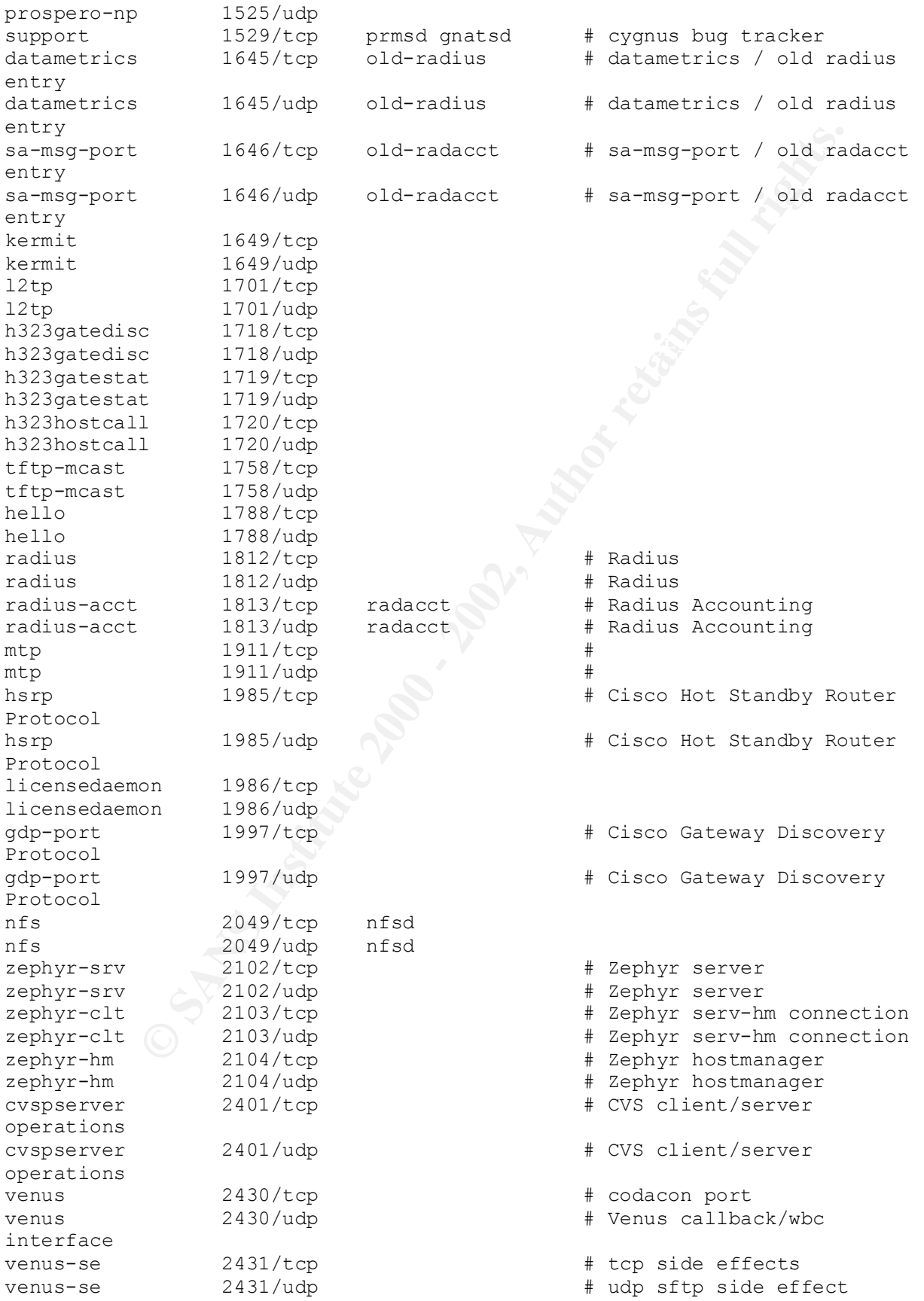

9 SAN (For a strained Fred Context Context Context Context Context Context Context Context Context Context Context Context Context Context Context Context Context Context Context Context Context Context Context Context Co er<br>prsvp 3455/udp # RSVP Port arso xoo<br>afs3-update = 7008/tcp<br>afs3-update = 7008/udp codasrv 2432/tcp # not used<br>codasrv 2432/udp # server po %%%%%%%%2432/udp # server port<br>2433/tcp # tcp side ef<br>2433/udp # udp sftp si codasrv-se 2433/tcp # tcp side effects codasrv-se 2433/udp # udp sftp side effectQ corbaloc 2809/tcp # CORBA naming service locator icpv2 3130/tcp # Internet Cache Protocol V2 (Squid) icpv2 3130/udp # Internet Cache Protocol V2 (Squid) mysql 3306/tcp # MySQL mysql 3306/udp # MySQL trnsprntproxy 3346/tcp # Trnsprnt Proxy trnsprntproxy 3346/udp # Trnsprnt Proxy prsvp 3455/tcp # RSVP Port rwhois  $4321/\text{tcp}$  # Remote Who Is<br>
rwhois  $4321/\text{tcp}$  # Remote Who Is rwhois 4321/udp # Remote Who Is krb524 4444/tcp + Kerberos 5 to 4 ticket xlator krb $524$  4444/udp  $444\mu$ xlator rfe 5002/tcp # Radio Free Ethernet rfe 5002/udp # Actually uses UDP only cfengine cfengine 5308/udp # CFengine cvsup 5999/tcp CVSup # CVSup file transfer/John Polstra/FreeBSD cvsup 5999/udp CVSup # CVSup file transfer/John Polstra/FreeBSD x11 6000/tcp X  $\longrightarrow$  # the X Window System afs3-fileserver 7000/tcp # file server itself afs3-fileserver 7000/udp # callbacks to cache managers # callbacks to cache managers afs3-prserver 7002/tcp # users & groups database afs3-prserver 7002/udp # users & groups database afs3-vlserver 7003/tcp # volume location database afs3-vlserver 7003/udp # volume location database afs3-kaserver 7004/tcp # AFS/Kerberos authentication service afs3-kaserver 7004/udp # AFS/Kerberos authentication service afs3-volser 7005/tcp # volume managment server<br>afs3-volser 7005/udp # uslume managment server afs3-volser 7005/udp # volume managment server 7006/tcp  $# error$  interpretation service afs3-errors 7006/udp # error interpretation service afs3-bos 7007/tcp # basic overseer process afs3-bos 7007/udp # basic overseer process # server-to-server updater # server-to-server updater afs3-rmtsys 7009/tcp # remote cache manager service afs3-rmtsys 7009/udp # remote cache manager service

```
dial 11207009<br>
26000/ddp<br>
26000/ddp<br>
26000/ddp<br>
26000/ddp<br>
26208/ddp<br>
26208/ddp<br>
28234/tcp<br>
33434/tcp<br>
33434/tcp<br>
33434/tcp<br>
27/ddp<br>
27/ddp<br>
27/ddp<br>
Propert Athena/MIT) services<br>
those are undifferent behavior of the sta
  K_{\rm eff} final K_{\rm eff} \sim K_{\rm eff} \sim K_{\rm eff} \sim K_{\rm eff}smtps 465/tcp # SMTP over SSL (TLS)
sd 9876/tcp # Session Director
sd 9876/udp # Session Director
amanda 10080/tcp # amanda backup services
amanda 10080/udp # amanda backup services
h323callsigalt 11720/tcp # H323 Call Signal Alternate
h323callsigalt 11720/udp # H323 Call Signal Alternate
quake 26000/tcp
quake 26000/udp
wnn6-ds 26208/tcp
wnn6-ds 26208/udp
traceroute 33434/tcp
traceroute 33434/udp
#
# Datagram Delivery Protocol services
#
rtmp 1/ddp 1/ddp + Routing Table Maintenance
Protocol
nbp 2/ddp 4 Name Binding Protocol
echo 4/ddp # AppleTalk Echo Protocol
zip 6/ddp # Zone Information Protocol
#
# Kerberos (Project Athena/MIT) services
# Note that these are for Kerberos v4, and are unofficial. Sites running
# v4 should uncomment these and comment out the v5 entries above.
#
kerberos master 751/udp # Kerberos authentication
kerberos master 751/tcp # Kerberos authentication
passwd server 752/udp # Kerberos passwd server
krbupdate 760/tcp kreg # Kerberos registration
kpop 1109/tcp # Pop with Kerberos
knetd 2053/tcp # Kerberos de-multiplexor
#
# Kerberos 5 services, also not registered with IANA
#
krb5 prop 754/tcp \rightarrow 754/tcp \rightarrow # Kerberos slave propagation
eklogin 2105/tcp # Kerberos encrypted rlogin
#
# Unofficial but necessary (for NetBSD) services
#
supfilesrv 871/tcp # SUP server
supfiledbg 1127/tcp # SUP debugging
#
# Unofficial but useful/necessary other services
#
netstat 15/tcp 15/tcp + (was once asssigned, no
more)
fsp 21/udp fspd #
linuxconf 98/tcp + Linuxconf HTML access
poppassd 106/tcp # Eudora
poppassd 106/udp # Eudora
gii 616/tcp + gated interactive interface
omirr 808/tcp omirrd # online mirror
omirr 808/udp omirrd # online mirror
swat 901/tcp + 8amba Web Administration
Tool
```
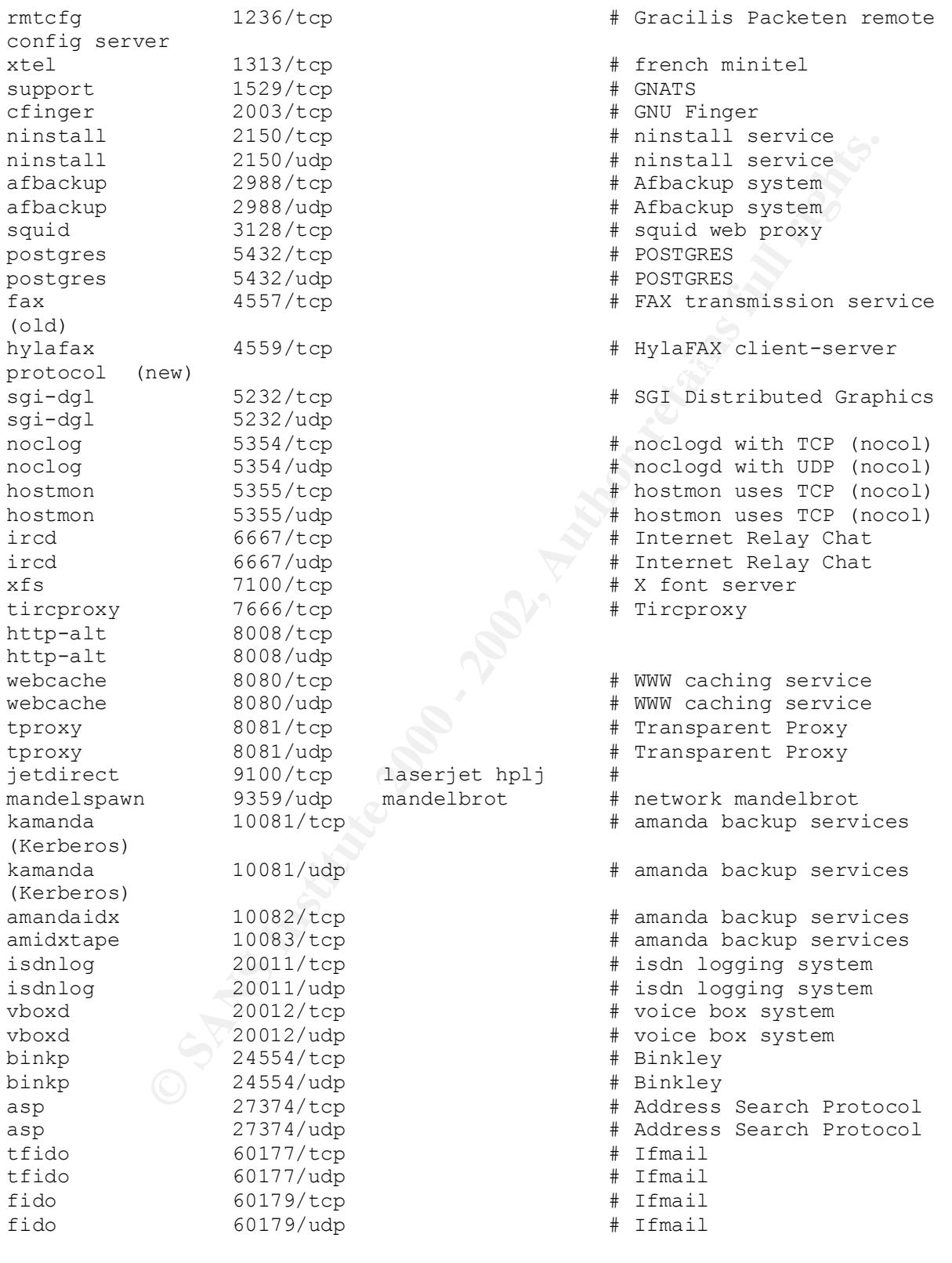

# Local services

[root@idunn list2]# exit Script done on Wed Jul 18 23:05:10 2001

## **Nmap TCP SYN (half-open) scans**

Command: nmap –sS 192.168.1.1 Back to chapter 3.3

### Output:

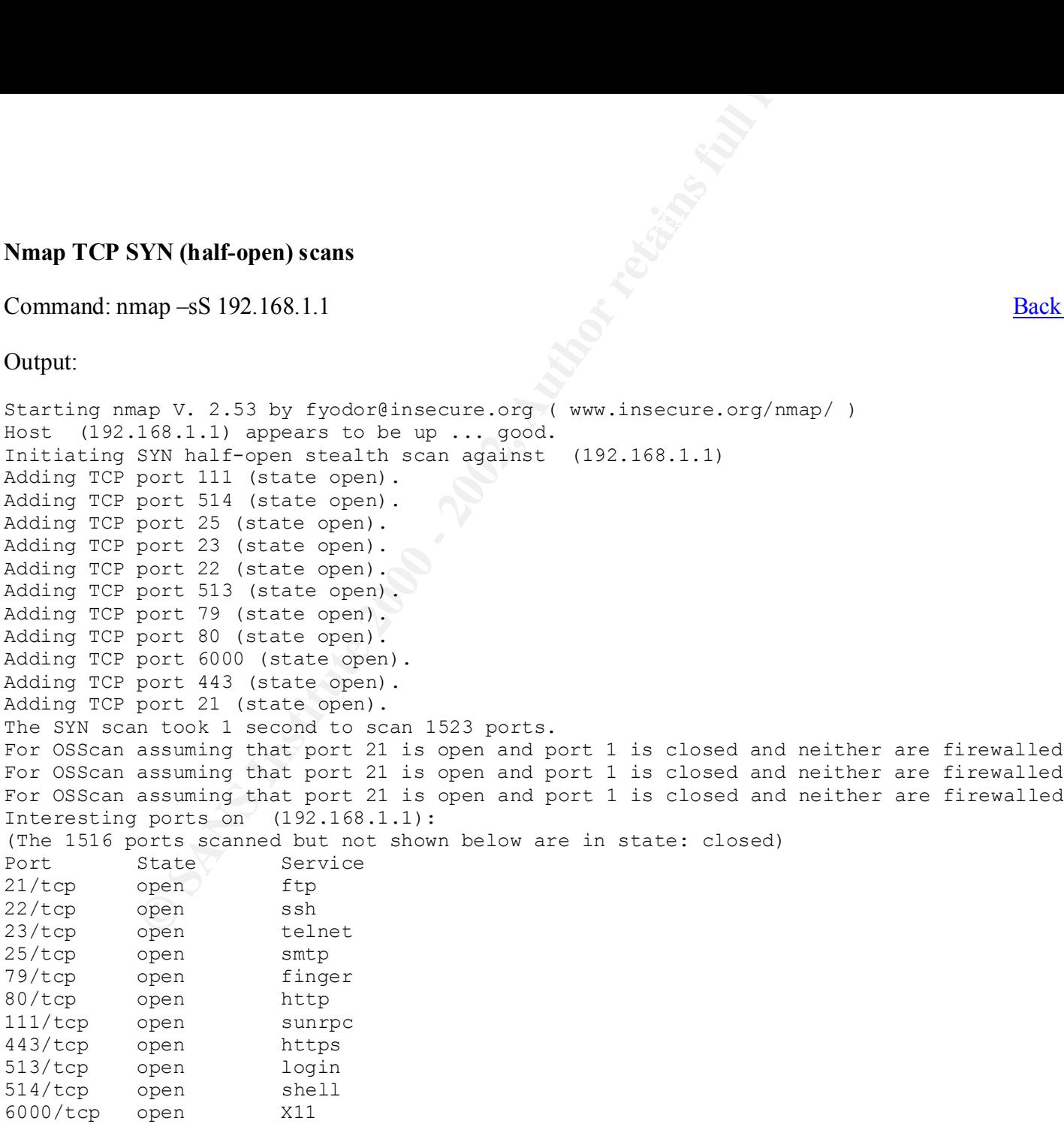

TCP Sequence Prediction: Class=random positive increments

#### Difficulty=4845611 (Good luck!)

```
Difficulty=4845611 (Good luck))<br>
mbers: 438AA931 444823F0 445214E8 4436AA6B 439D2979 43BD2C5<br>
erprint:<br>
FRAgcd=185I=49F6E5)<br>
RI$qcd=185I=49F6E5)<br>
RI$qcd=185I=49F6E5)<br>
RI$qcd=185I=49FFE8)<br>
F=Y8W=16A08ACK=5++8Flags=AS8Ops=MN
Sequence numbers: 438AA931 444823F0 445214E8 4436AA6B 439D2979 43BD2C5E
No OS matches for host (If you know what OS is running on it, see http://www.insecure.org/cgi-bin/nmap-
submit.cgi).
TCP/IP fingerprint:
TSeq(Class=RI%gcd=1%SI=49F6E5)
TSeq(Class=RI%gcd=1%SI=49EFEE)
TSeq(Class=RI%gcd=1%SI=49F02B)
T1(Resp=Y%DF=Y%W=16A0%ACK=S++%Flags=AS%Ops=MNNTNW)
T2(Resp=N)
T3(Resp=Y%DF=Y%W=16A0%ACK=S++%Flags=AS%Ops=MNNTNW)
T4(Resp=Y%DF=Y%W=0%ACK=O%Flags=R%Ops=)
T5(Resp=Y%DF=Y%W=0%ACK=S++%Flags=AR%Ops=)
T6(Resp=Y%DF=Y%W=0%ACK=O%Flags=R%Ops=)
T7(Resp=Y%DF=Y%W=0%ACK=S++%Flags=AR%Ops=)
PU(Resp=Y%DF=Y%TOS=C0%IPLEN=164%RIPTL=148%RID=E%RIPCK=E%UCK=E%ULEN=134%DAT=E)
```
Nmap run completed -- 1 IP address (1 host up) scanned in 90 seconds
# **Nmap TCP Connect**

Command: nmap –sT 192.168.1.1 Back to chapter 3.4

## Output

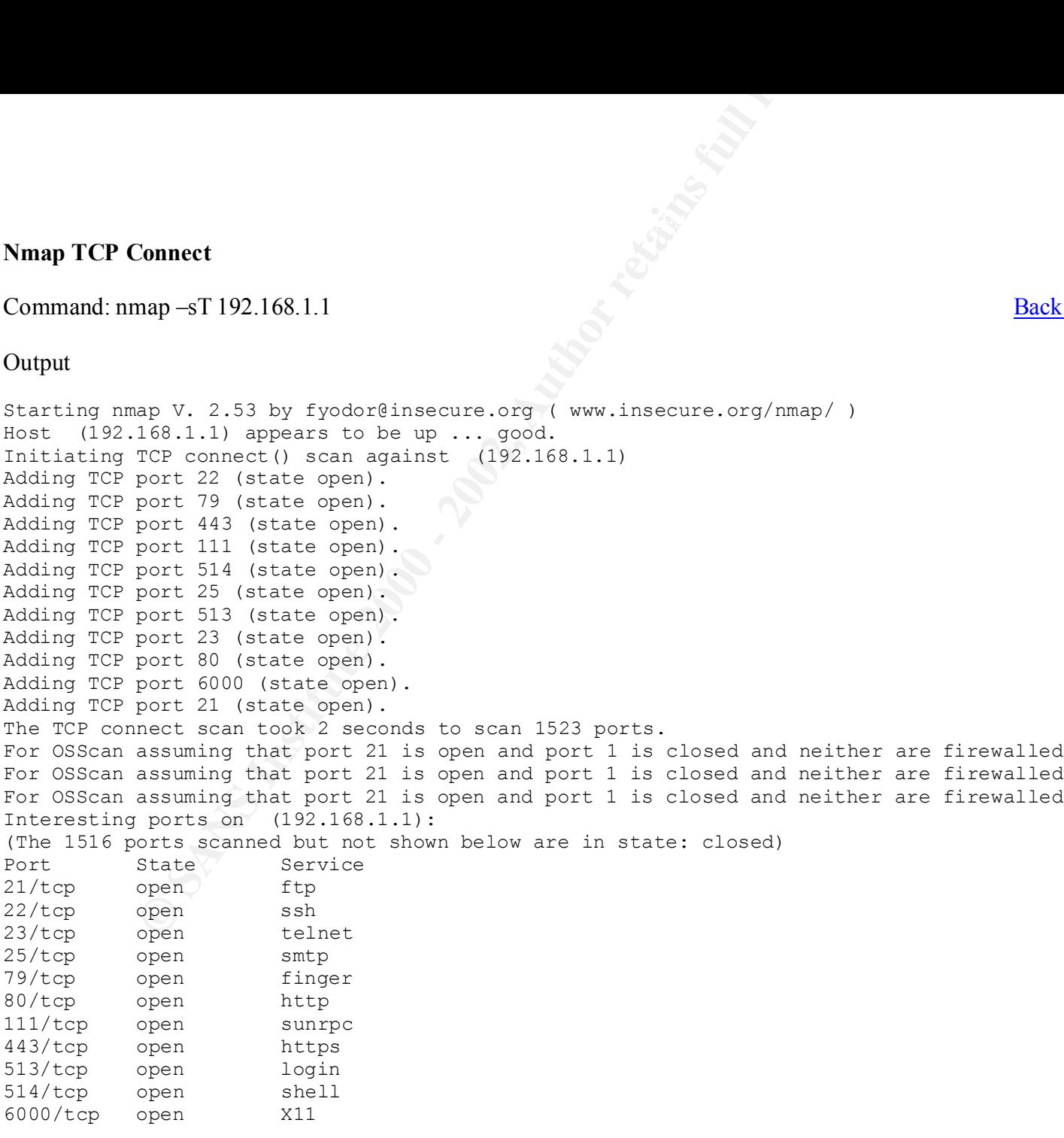

TCP Sequence Prediction: Class=random positive increments

#### Difficulty=1064038 (Good luck!)

```
Difficulty=1064038 (Good luck))<br>
mbers: 33DF27C4 34093318 33D67114 33C926B5 34078F8C 3430012<br>
erprint:<br>
FRaged=185I=103C55)<br>
RI$ged=185I=103C55)<br>
RI$ged=185I=103C55)<br>
Fr36W=16A08ACK=5++8Tlags=AS&Ops=MNNTNW)<br>
F-Y8W=16A08ACK
Sequence numbers: 33DF27C4 34093318 33D67114 33C926B5 34078F8C 3430D125
No OS matches for host (If you know what OS is running on it, see http://www.insecure.org/cgi-bin/nmap-
submit.cgi).
TCP/IP fingerprint:
TSeq(Class=RI%gcd=1%SI=103CAD)
TSeq(Class=RI%gcd=1%SI=103C55)
TSeq(Class=RI%gcd=1%SI=103C66)
T1(Resp=Y%DF=Y%W=16A0%ACK=S++%Flags=AS%Ops=MNNTNW)
T2(Resp=N)
T3(Resp=Y%DF=Y%W=16A0%ACK=S++%Flags=AS%Ops=MNNTNW)
T4(Resp=Y%DF=Y%W=0%ACK=O%Flags=R%Ops=)
T5(Resp=Y%DF=Y%W=0%ACK=S++%Flags=AR%Ops=)
T6(Resp=Y%DF=Y%W=0%ACK=O%Flags=R%Ops=)
T7(Resp=Y%DF=Y%W=0%ACK=S++%Flags=AR%Ops=)
PU(Resp=Y%DF=Y%TOS=C0%IPLEN=164%RIPTL=148%RID=E%RIPCK=E%UCK=E%ULEN=134%DAT=E)
```
Nmap run completed -- 1 IP address (1 host up) scanned in 124 seconds

#### **Nmap UDP**

Command: nmap –sU 192.168.1.1 Back to chapter 3.4

#### Output:

**EXECUTE:**<br> **EXECUTE:**<br> **EXECUTE:**<br> **EXECUTE:**<br> **EXECUTE:**<br> **ONEXANTIAL TOP** (DFORM SCRIP)..., good.<br> **EXECUTE:**<br> **ONEXANTIAL PORES CONS**<br> **EXECUTE:**<br> **ONEXANTIFY CONS**<br> **ONEXANTIFY CONS**<br> **ONEXANTIFY CONS**<br> **ONEXANTIFY CO** Starting nmap V. 2.53 by fyodor@insecure.org ( www.insecure.org/nmap/ ) Host (192.168.1.1) appears to be up ... good. Initiating FIN,NULL, UDP, or Xmas stealth scan against (192.168.1.1) Too many drops ... increasing senddelay to 50000 Too many drops ... increasing senddelay to 100000 Too many drops ... increasing senddelay to 200000 Too many drops ... increasing senddelay to 400000 Too many drops ... increasing senddelay to 800000 The UDP or stealth FIN/NULL/XMAS scan took 1472 seconds to scan 1448 ports. Warning: No TCP ports found open on this machine, OS detection will be MUCH less reliable Interesting ports on (192.168.1.1): (The 1446 ports scanned but not shown below are in state: closed) Port State Service 111/udp open sunrpc 907/udp open unknown

Remote OS guesses: Linux 2.3.49 x86, Linux 2.3.99-pre2 x86

Nmap run completed  $-1$  IP address (1 host up) scanned in 1483 seconds

#### **Tiger**

nning security report for idunn (1686 Linux 2.4.2-2).<br>
g check of group files...<br>
g check of group files...<br>
g check of group files...<br>
g check of group files...<br>
accounts from /etc/passwd.<br>
accounts from /etc/passwd.<br>
bin --WARN-- [acc001w] Login ID bin is disabled, but still has a valid shell --WARN-- [path002w] /usr/bin/cancel in root's PATH from default is not owned Security scripts \*\*\* 2.2.3, 1994.0309.2038 \*\*\* Mon Jul 16 22:38:49 EDT 2001 22:38> Beginning security report for idunn (i686 Linux 2.4.2-2). # Performing check of passwd files... # Performing check of group files... Back to chapter 3.3.3 # Performing check of user accounts... # Checking accounts from /etc/passwd. --WARN-- [acc001w] Login ID adm is disabled, but still has a valid shell (/bin/sh). (/bin/sh). --WARN-- [acc001w] Login ID daemon is disabled, but still has a valid shell (/bin/sh). --WARN-- [acc001w] Login ID ftp is disabled, but still has a valid shell (/bin/sh). --WARN-- [acc001w] Login ID games is disabled, but still has a valid shell (/bin/sh). --WARN-- [acc001w] Login ID gopher is disabled, but still has a valid shell (/bin/sh). --WARN-- [acc001w] Login ID lp is disabled, but still has a valid shell (/bin/sh). --WARN-- [acc001w] Login ID mysql is disabled, but still has a valid shell (/bin/bash). --WARN-- [acc001w] Login ID news is disabled, but still has a valid shell (/bin/sh). --WARN-- [acc001w] Login ID nobody is disabled, but still has a valid shell (/bin/sh). --WARN-- [acc001w] Login ID operator is disabled, but still has a valid shell (/bin/sh). --WARN-- [acc001w] Login ID root is disabled, but still has a valid shell (/bin/bash). --WARN-- [acc001w] Login ID uucp is disabled, but still has a valid shell (/bin/sh). # Performing check of /etc/hosts.equiv and .rhosts files... # Checking accounts from /etc/passwd... # Performing check of .netrc files... # Checking accounts from /etc/passwd... Back to chapter 3.6.4 # Performing check of PATH components... # Only checking user 'root' by root (owned by lp). --WARN-- [path002w] /usr/bin/lp in root's PATH from default is not owned by root (owned by lp). --WARN-- [path002w] /usr/bin/lpq in root's PATH from default is not owned by

**© SANS Institute 2000 - 2002, Author retains full rights.** # Performing check of `cron' entries... snmptrap.<br>--FAIL-- [inet003f] The port for service whois is assigned to service root (owned by lp). --WARN-- [path002w] /usr/bin/lpr in root's PATH from default is not owned by root (owned by lp). --WARN-- [path002w] /usr/bin/lprm in root's PATH from default is not owned by root (owned by lp). --WARN-- [path002w] /usr/bin/lpstat in root's PATH from default is not owned by root (owned by lp). # Performing check of anonymous FTP... Back to chapter 3.6.4 --ERROR-- [init004e] `0' is not executable (command GROUPS). # Performing checks of mail aliases... # Checking aliases from /etc/aliases. Back to chapter 3.6.4 # Performing check of 'services' and 'inetd'... # Checking services from /etc/services. --FAIL-- [inet002f] Service echo is assigned to port 4/ddp which should be 7/tcp. --FAIL-- [inet002f] Service echo is assigned to port 4/ddp which should be 7/udp. --FAIL-- [inet002f] Service irc is assigned to port 194/tcp which should be 6667/tcp. --FAIL-- [inet002f] Service irc is assigned to port 194/udp which should be 6667/tcp. --FAIL-- [inet002f] Service link is assigned to port 245/tcp which should be 87/tcp. --FAIL-- [inet002f] Service link is assigned to port 245/ucp which should be 87/tcp. --FAIL-- [inet002f] Service mtp is assigned to port 1911/tcp which should be 57/tcp. --FAIL-- [inet002f] Service mtp is assigned to port 1911/udp which should be 57/tcp. --FAIL-- [inet002f] Service rje is assigned to port 5/tcp which should be 77/tcp. --FAIL-- [inet002f] Service rje is assigned to port 5/udp which should be 77/tcp. --FAIL-- [inet003f] The port for service dos is assigned to service afs3-fileserver. --FAIL-- [inet003f] The port for service hostnames is assigned to service hostname. --FAIL-- [inet003f] The port for service irc is assigned to service ircd. --FAIL-- [inet003f] The port for service name is assigned to service nameserver. --FAIL-- [inet003f] The port for service pop-2 is assigned to service pop2. --FAIL-- [inet003f] The port for service pop-3 is assigned to service pop3. --FAIL-- [inet003f] The port for service route is assigned to service router. --FAIL-- [inet003f] The port for service snmp-trap is assigned to service snmptrap. nicname. # Checking inetd entries from /etc/inetd.conf # Performing NFS exports check...

**EXERCION / ZOOL/.CSINC SHOWALD IN THERM**<br> **EXERCIONAL AND INSTITUAL CONDUCT (** and the second retains a<br>serm (006w) / root/.csince should not have world read.<br> **EXERCION 2** (act/aliases.db should not have world read.<br> **EX** --FAIL-- [perm015f] /etc/rc.d should not have group read. -r-sr-x--- root news /usr/bin/startinnfeed<br>-r-sr-x--- root news /usr/bin/startinnfeed --WARN-- [perm006w] /root/.bashrc should not have world read. --WARN-- [perm006w] /root/.cshrc should not have group read. --WARN-- [perm006w] /root/.cshrc should not have world read. --FAIL-- [perm007f] /etc/aliases should not have group read. --FAIL-- [perm007f] /etc/aliases should not have world read. --FAIL-- [perm007f] /etc/aliases.db should not have group read. --FAIL-- [perm007f] /etc/aliases.db should not have world read. --WARN-- [perm008w] /etc/exports should not have group read. --WARN-- [perm008w] /etc/exports should not have world read. --WARN-- [perm003w] /etc/fstab should not have group read. --WARN-- [perm003w] /etc/fstab should not have world read. --FAIL-- [perm015f] /etc/rc.d should not have group search. --FAIL-- [perm015f] /etc/rc.d should not have world read. --FAIL-- [perm015f] /etc/rc.d should not have world search. --WARN-- [perm017w] /var/run/utmp should not have group write. >>>>>> Linux 2.0.35 # Checking for known intrusion signs... --WARN-- [kis004w] /lost+found is not empty: Files: # Performing check of files in system mail spool... # Performing system specific checks... # Performing checks for Linux/2... # Running './scripts/check\_sendmail'... # Checking sendmail... # Checking setuid executables... Back to chapter 3.6.4 --WARN-- [fsys002w] setuid program /usr/bin/rnews has relative pathnames. --WARN-- [fsys002w] setuid program /usr/bin/sperl5.6.0 has relative pathnames. --WARN-- [fsys002w] setuid program /usr/bin/suidperl has relative pathnames. --WARN-- [fsys002w] setuid program /usr/bin/uucp has relative pathnames. --WARN-- [fsys002w] setuid program /usr/bin/uustat has relative pathnames. --WARN-- [fsys002w] setuid program /usr/bin/uux has relative pathnames. --WARN-- [fsys002w] setuid program /usr/sbin/suexec has relative pathnames. --WARN-- [fsys002w] setuid program /usr/sbin/uucico has relative pathnames. --WARN-- [fsys002w] setuid program /usr/sbin/uuxqt has relative pathnames. -r-sr-x--- root news /usr/bin/inndstart -r-sr-xr-x root root /sbin/unix chkpwd -r-sr-x--- uucp news /usr/bin/rnews -r-s--x--- root apache /usr/sbin/suexec -rwsr-xr-x root root /usr/bin/kcheckpass -rwsr-xr-x root root /usr/bin/ssh

# Performing check of system file permissions...

--WARN-- [perm006w] /root/.bashrc should not have group read.

Back to chapter 3.6.4

```
ON UNITE ALTERT CONSIDERATION CONSIDERATION CONSIDERATION CONSIDERATION CONSIDERATION CONSIDERATION CONSIDERATION CONSIDERATION CONSIDERATION CONSIDERATION CONSIDERATION CONSIDERATION CONSIDERATION CONSIDERATION CONSIDERA
/var/lock/xemacs/
-rws--x--x root root /usr/bin/sper15.6.0
---s--x--x root root /usr/bin/sudo
# Checking setgid executables...
# Checking unusual file names...
# Looking for unusual device files...
# Checking symbolic links...
# Checking for writable directories...
--INFO-- [fsys008i] The following directories are world writable:
/usr/programs/bridge/BRCFG/
/var/spool/samba/
/var/spool/vbox/
--WARN-- [xxxxx] The following files are unowned:
/usr/programs/bridge/*
/usr/programs/firewall/*
/usr/programs/security/* 
# Performing check of embedded pathnames... Back to chapter
3.6.4
--WARN-- [embed002w] Path `/etc/rc.news' is not owned by root (owned by 
news).
          Embedded references in: /etc/rc.d/init.d/innd
--WARN-- [embed001w] Path `/proc/self/exe' contains
           `/usr/programs/security/tiger/tiger-2.2.4p1' which is not owned by 
          root (owned by 2566).
          Embedded references in: /bin/ash.static->/default(PATH)
                                    /bin/rpm->/default(PATH)
                                    /usr/bin/db_dump185->/default(PATH)
                                    /usr/bin/statserial->/default(PATH)
--WARN-- [embed001w] Path `/proc/self/exe' contains
           `/usr/programs/security/tiger/tiger-2.2.4p1/bin' which is not owned
          by root (owned by 2566). 
          Embedded references in: /bin/ash.static->/default(PATH)
                                    /bin/rpm->/default(PATH)
                                    /usr/bin/db_dump185->/default(PATH)
                                    /usr/bin/statserial->/default(PATH)
--WARN-- [embed002w] Path `/usr/sbin/lpc' is not owned by root (owned by lp).
          Embedded references in: /usr/bin/klpq->/default(PATH)
```
## **RPM Report**

# Command: rpm –Va Back to chapter 5.3

# Output:

```
Script started on Wed Jul 18 23:44:07 2001
[root@idunn list1]# rpm –Va
```
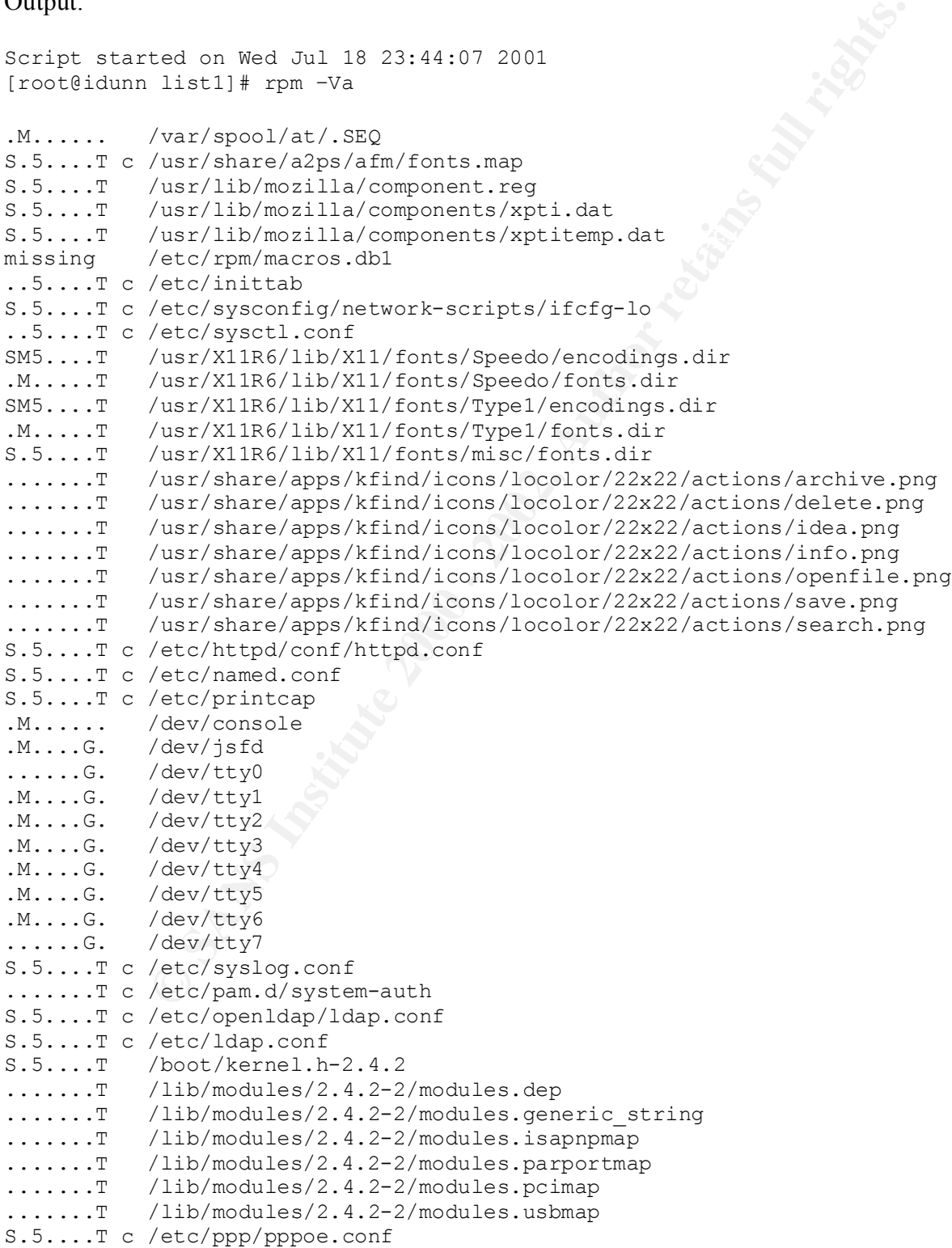

```
Periodic Science Process and Conservation<br>
Periodic SAN Instead and Irlane Conservation and Irlane Conservation and Conservation 2002, and 2002, and 2002, and 2002, and 2002, and 2002, and 2002, and 2002, and 2002, and 
..5....T /usr/lib/rhs/python/PasswordCrypt.pyc
.M...... /usr/bin/filter
.M...... c /etc/logrotate.d/ftpd
S.5....T c /etc/alchemist/namespace/apache/local.adl
SM5....T c /etc/conf.linuxconf
missing /etc/ntp/drift
missing /etc/ntp/step-tickers
missing /usr/share/ssl/certs/stunnel.pem
missing /var/cache/ssl_gcache_data.dir
missing /var/cache/ssl gcache data.pag
missing /var/cache/ssl_gcache_data.sem
..5....T c /etc/mime.types
S.5....T c /etc/ppp/chap-secrets
S.5....T c /etc/ppp/pap-secrets
.......T c /etc/krb5.conf
..5....T /usr/lib/rhs/python/Conf.pyc
..5....T /usr/lib/rhs/python/buttonbar.pyc
..5....T /usr/lib/rhs/python/foldertabs.pyc
..5....T /usr/lib/rhs/python/listbox.pyc
..5....T /usr/lib/rhs/python/rhdialog.pyc
..5....T /usr/lib/rhs/python/rhentry.pyc
..5....T /usr/lib/rhs/python/rhtkinter.pyc
..5....T /usr/lib/rhs/python/rhutil.pyc
..5....T /usr/lib/rhs/python/textbox.pyc
missing /etc/identd.key
S.5....T c /etc/X11/fs/config
.......T c /etc/yp.conf
S.5....T c /etc/xinetd.conf
S.5....T c /etc/php.ini
SM5..UGT c /etc/rndc.conf
missing /var/log/mysqld.log
```
[root@idunn list2]# exit Script done on Wed Jul 18 23:09:10 2001

# **Appendix B**

Links to tools used or recommended in the audit:

**Example 2008**<br> **Example 2008 - 2008 - 2008 - 2008 - 2008 - 2008 - 2008 - 2008 - 2008 - 2008 - 2008 - 2008 - 2008 - 2008 - 2008 - 2008 - 2008 - 2008 - 2008 - 2008 - 2008 - 2008 - 2008 - 2008 - 2008 - 2008 - 2008 - 2008 - 2**  $K_{\text{eff}}$   $\frac{K_{\text{F}}}{2}$   $\frac{K_{\text{F}}}{2}$   $\frac{K_{\text{eff}}}{2}$   $\frac{K_{\text{eff}}}{2}$ Tiger: ftp://net.tamu.edu/pub/security/TAMU/tiger-2.2.4p1.tar.gz Nmap: http://www.insecure.org/nmap/dis/nmap-2.53.tgz Crack: ftp://coast.cs.purdue.edu/pub/tools/unix/pwdutils/crack/crack5.0.tar.gz Tripwire: ftp://coast/cs.purdue.edu/pub/tools/unix/ids/Tripwire/tripwrie-1.2.tar.Z Logcheck: http://www.psionic.com/abacus/logcheck/ SUDO: http://www.courtesan.com/sudo Passwd+: ftp://nob.cs.ucdavis.edu/pub/sec-tools/passwd+beta.tar